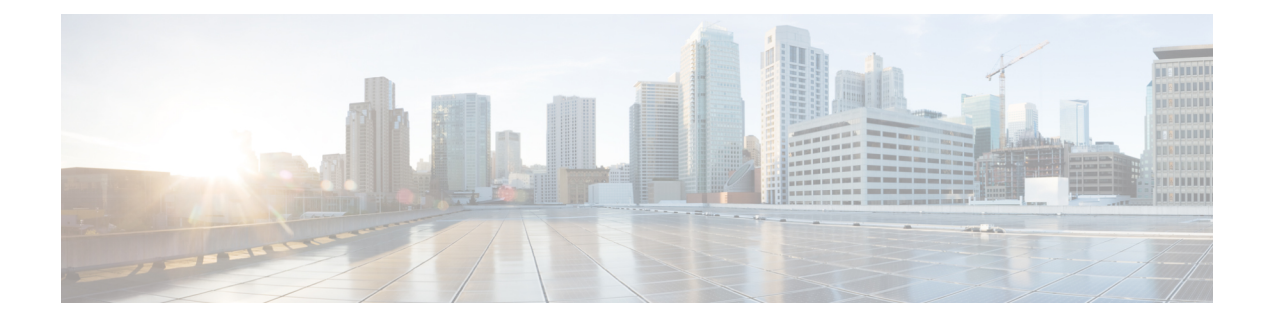

# **Cisco StackWise Virtual** の設定

- Cisco StackWise Virtual [の前提条件](#page-0-0) (1 ページ)
- Cisco StackWise Virtual [の制約事項](#page-1-0) (2 ページ)
- Cisco [StackWise](#page-2-0) Virtual について (3 ページ)
- Cisco StackWise Virtual [の設定方法](#page-18-0) (19 ページ)
- [StackWise](#page-28-0) Virtual の設定例 (29 ページ)
- Cisco StackWise Virtual [の設定の確認](#page-30-0) (31 ページ)
- StackWise Virtual [に関するその他の関連資料](#page-31-0) (32 ページ)
- Cisco StackWise Virtual [の機能の履歴と情報](#page-31-1) (32 ページ)

# <span id="page-0-0"></span>**Cisco StackWise Virtual** の前提条件

- CiscoStackWise Virtual ソリューションのすべてのスイッチは、同じスイッチモデルである 必要があります。
- Cisco StackWise Virtual ソリューションのスーパーバイザモジュールは、同じモデルである 必要があります。
- 各スイッチのスーパーバイザモジュールは、対称スロットに挿入する必要があります。た とえば、Cisco Catalyst 9407R スイッチでスロット 3 にスーパーバイザモジュールを取り付 けた場合は、2 番目のスイッチのスロット 3 にもスーパーバイザモジュールが取り付けら れていることを確認します。

シャーシスロットの制限については、『CiscoCatalyst [9400SeriesSupervisor](https://www.cisco.com/c/en/us/td/docs/switches/lan/catalyst9400/hardware/sup_install/b-c9400-sup-note.html) Module Installation [Note](https://www.cisco.com/c/en/us/td/docs/switches/lan/catalyst9400/hardware/sup_install/b-c9400-sup-note.html)』を参照してください

- CiscoStackWise Virtual ソリューションのすべてのスイッチは同じレベルのライセンスを実 行している必要があります。
- CiscoStackWise Virtual ソリューションのすべてのスイッチは同じソフトウェアバージョン を実行している必要があります。
- Cisco StackWise Virtual ソリューションのすべてのスイッチは同じ SDM テンプレートを実 行している必要があります。
- StackWise Virtual リンク(SVL)の設定に使用されるすべてのポートが、同じ速度を共有 していること。たとえば、10G または 40G ポートを同時に設定して SVL を形成すること はできない。
- ラインカードで SVL およびデュアルアクティブ検出(DAD)リンクを設定する場合は、 次の手順を実行することを推奨します。
	- ラインカードで autoLC シャットダウンを有効にします。自動ラインカードシャット ダウン機能により、ラインカードの電源優先順位を設定して、電力制限モードで最も 優先順位の低いラインカードを自動的にシャットダウンできます。
	- SVL および DAD リンクが設定されているラインカードには、より高い優先順位を設 定します。これにより、電力が不十分な状況で、SVL および DAD リンクを備えたラ インカードが最後にリロードされます。

グローバルコンフィギュレーションモードで **power supply autoLC** [ **priority** *physical-slot-number* ] [**shutdown**]コマンドを使用して、autoLCシャットダウンおよびラ インカードの電源優先順位を設定できます。

スイッチスタックでは、**power supply switch** *switch-number* **autoLC** [ **priority** *physical-slot-number* ] [**shutdown**] コマンドを使用します。

## <span id="page-1-0"></span>**Cisco StackWise Virtual** の制約事項

- Cisco StackWise Virtual は、Cisco Catalyst 9400 シリーズ スーパーバイザ 1 モジュール (C9400-SUP-1)および Cisco Catalyst 9400 シリーズ スーパーバイザ 1XL モジュール (C9400-SUP-1XL)でサポートされています。この機能には、Cisco Catalyst 9400 シリー ズ スーパーバイザ 1 モジュール(C9400-SUP-1)を搭載した特別な追加の C9400-SUP-UPG-LIC= ライセンスが必要です。
- CiscoStackWise Virtual は、シャーシごとに 1 つのスーパーバイザモジュールでのみ設定で きます。CiscoStackWise Virtual ソリューションで使用される各シャーシに 2 つのスーパー バイザモジュールを取り付けることができます。ただし、アクティブになるスーパーバイ ザモジュールは 1 つだけです。他のモジュールの電源はオフになります。
- Cisco StackWise Virtual を展開する場合は、VLAN ID 4094 がネットワーク上のどこでも使 用されていないことを確認してください。スタックメンバ間のすべてのシャーシ間システ ム制御通信は、グローバルな範囲から予約された VLAN ID 4094 で伝送されます。
- •設定変更を有効にするには、デュアルアクティブ検出(DAD)および StackWise Virtual リ ンク(SVL)の設定を手動で実行し、デバイスを再起動する必要があります。
- Cisco トランシーバモジュールのみがサポートされています。
- デフォルトで割り当てられているインターフェイスVLANMACアドレスは、**mac-address** コマンドを使用して上書きできます。このコマンドが、レイヤ3のインジェクトされたパ ケットを必要とする単一のSVIまたはルータポートで設定されている場合、デバイス上の 他のすべての SVI またはルーテッドポートも、MAC アドレスの最初の 4 つの最上位バイ

ト(4MSB)で設定する必要があります。たとえば、SVIのMACアドレスをxxxx.yyyy.zzzz に設定する場合、他のすべての SVI の MAC アドレスは xxxx.yyyy で始まるように設定し ます。レイヤ3のインジェクトされたパケットが使用されない場合、この制限は適用され ません。

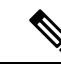

- これは、すべてのレイヤ 3 ポート、SVI、およびルーテッドポー トに適用されます。これはGigabitEthernet0/0ポートには適用され ません。 (注)
- ブロードキャスト、不明なユニキャスト、マルチキャスト(BUM)トラフィックの最適 化は、スタンドアロンまたは物理ポートを持つ VLAN には適用されません。

## <span id="page-2-0"></span>**Cisco StackWise Virtual** について

## **Cisco Catalyst 9400** シリーズ スイッチの **Cisco StackWise Virtual**

このセクションでは、Cisco Catalyst 9400 シリーズ スイッチに固有の Cisco StackWise Virtual の 機能について説明します。

- Cisco StackWise Virtual は、Cisco Catalyst 9404R、Cisco Catalyst 9407R、および Catalyst 9410R スイッチでサポートされています。
- Cisco Catalyst 9400 シリーズのスーパーバイザモジュールで SVL および DAD リンクを設 定し、イーサネットスイッチングモジュール(ラインカード)を選択できます。SVL接続 は、スーパーバイザモジュールの 10G、40G、または 25G(C9400-SUP-1XL-Y でのみ使用 可能)アップリンクポート、およびラインカードの上10Gダウンリンクポートを介して確 立されます。サポートされるスーパーバイザモジュールおよびラインカードの詳細につい ては、次の表を参照してください。

<span id="page-2-1"></span>次の表に、各モジュールの StackWise Virtual 通信メカニズムのマトリックスを示します。

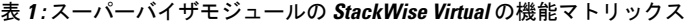

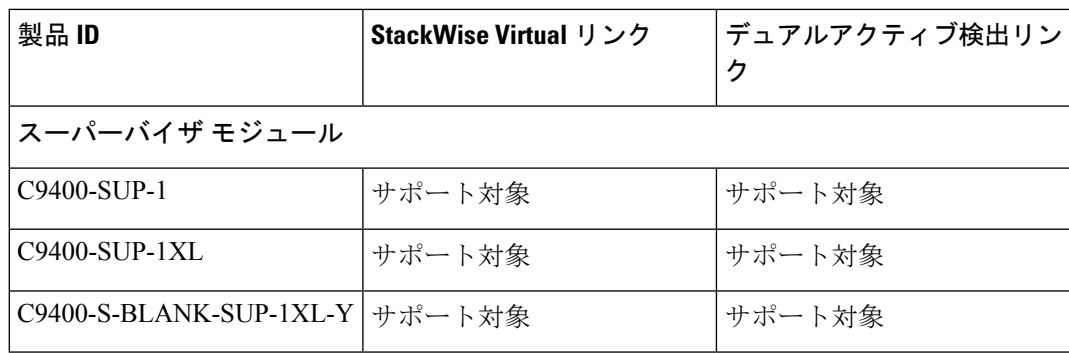

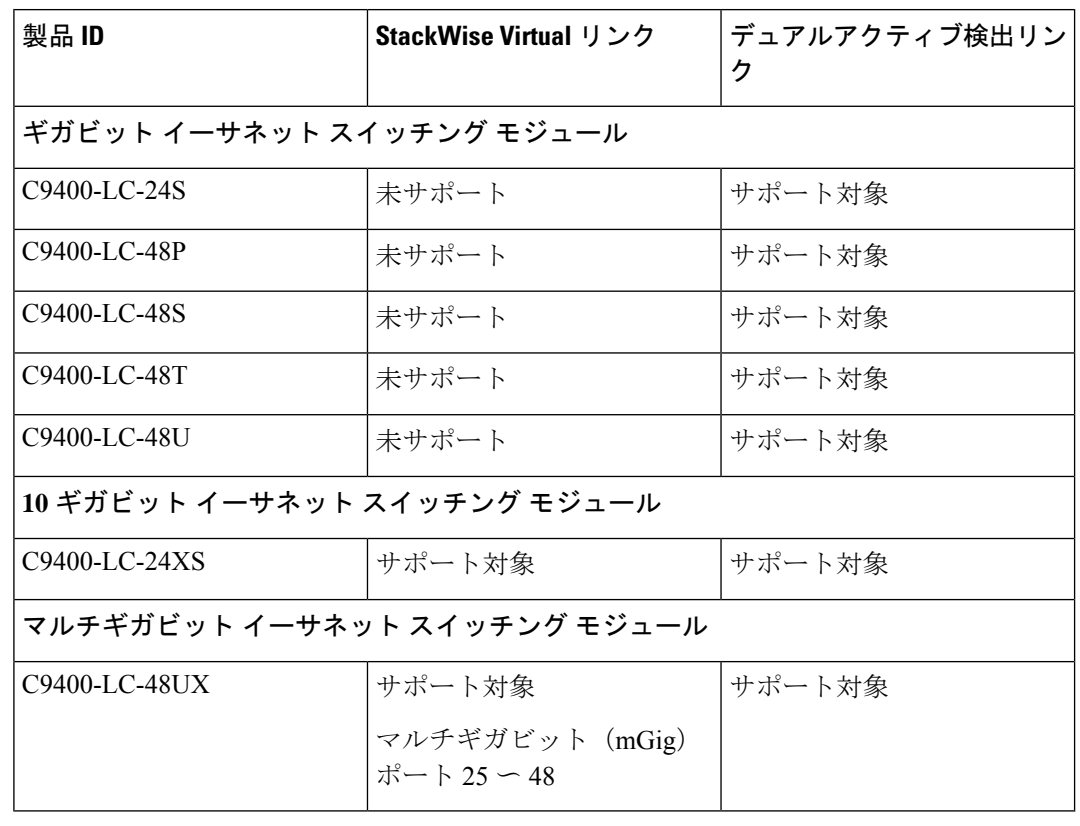

表 **2 :** ラインカードの **StackWise Virtual** の機能マトリックス

• 25G リンクは、C9400-SUP-1XL-Y のアップリンクポート 1 および 5 を介してのみ確立でき ます。 25G ポートで SVL または DAD リンクを有効にすると、モジュール上の対応する 10G および 40G ポートは無効になります。たとえば、TwentyFiveGigE1/2/0/1 が SVL ポー トとして設定されている場合、TenGigabitEthernet1/2/0/1 から TenGigabitEthernet1/2/0/4 お よび FortyGigabitEthernet1/2/0/9 は無効になります。同様に 40G ポートの場合、ポート FortyGigabitEthernet1/2/0/9 が SVL ポートとして設定されている場合、ポート TenGigabitEthernet1/2/0/1 から TenGigabitEthernet1/2/0/4 および TwentyFiveGigE1/2/0/1 は無 効になります。

スーパーバイザモジュールでのアップリンクポートの設定の詳細については、『*Interface and Hardware Components Configuration Guide for Catalyst 9400 Switches*』の「Configuring Interface Characteristics」の章の「Uplink Ports」セクションを参照してください。

- Cisco Catalyst 9400 シリーズ スイッチを使用して、Cisco StackWise Virtual ソリューション で最大 8 つの SVL を設定できます。
- SVL は、シャーシあたり最大 80GE(8x10GE または 2x40GE)または 50GE(2x25GE)の 組み合わせた帯域幅を持つことができます。
- スタンドアロンシャーシで StackWise Virtual を設定し、スイッチを再起動してスタックを 形成すると、インターフェイスの命名規則がデフォルトの3タプル(スロット/ベイ/ポー ト)から 4 タプル(シャーシ/スロット/ベイ/ポート)に変更されます。このタプルには、

インターフェイス名の一部としてのシャーシ識別子が含まれます。たとえば、Gi2/0/1 は Gi1/2/0/1 に変更されます。最初の番号はシャーシ番号を示します。

次に、4 タプルインターフェイスの命名規則の導入による SNMP の変更点について説明し ます。

- シャーシ 1 および 2 の物理インデックスは、それぞれ 2 および 500 です。
- シャーシ 1 のスロットの物理インデックスは 1000 〜 10000 の範囲であり、シャーシ 2 のスロットは 11000 〜 20000 の範囲です。
- •クエリにスロット番号を必要とするすべてのMIBオブジェクト識別子(OID)は、フ ラット番号スペース(1、2、3...20)の物理スロットインデックスを使用します。ス ロット 1 ー 10 はシャーシ 1、スロット 11 ー 20 はシャーシ 2 を示します。
- **show snmp slot-mapping** コマンドを使用して、シャーシとスロットマッピングを表示 します。

スーパーバイザモジュールとラインカード:サポートされる組み合わせ

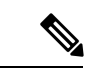

(注) SVL は、次に示すサポートされる組み合わせの間でのみ形成できます。

- サポートされる組み合わせ 1:同じモデルの任意 2 つの Cisco Catalyst 9400 シリーズ スー パーバイザ モジュール
- サポートされる組み合わせ 2:Cisco Catalyst 9400 シリーズ スーパーバイザ モジュールの 10G アップリンクポート + C9400-LC-24XS
- サポートされる組み合わせ 3:C9400-LC-24XS + C9400-LC-24XS
- サポートされる組み合わせ 4:C9400-LC-48UX + C9400-LC-48UX

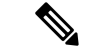

サポートされるスーパーバイザモジュールおよびラインカードの詳細については、表 1 : [スー](#page-2-1) [パーバイザモジュールの](#page-2-1) StackWise Virtual の機能マトリックス (3 ページ) を参照してくだ さい。 (注)

### **Cisco StackWise Virtual** の概要

Cisco StackWise Virtual は、2 台の直接接続されているスイッチを 1 つの仮想スイッチにペアリ ングするネットワークシステム仮想化技術です。Cisco StackWise Virtual ソリューションのス イッチは、単一のコントロールプレーンと管理プレーンを使用することで業務効率を高めるほ か、フォワーディングプレーンの分散によりシステムの帯域幅を拡大し、推奨されるネット ワーク設計を使うことで弾力性のあるネットワークの構築を支援します。CiscoStackWiseVirtual により、2 台の直接接続されている物理スイッチはイーサネット接続を使用して、1 台の論理 仮想スイッチとして動作できます。

## **Cisco StackWise Virtual** トポロジ

一般的なネットワーク設計は、コア、ディストリビューション、アクセスレイヤで構成されて います。スイッチのデフォルトモードはスタンドアロンです。2台の冗長スイッチをディスト リビューション レイヤに展開する場合は、次のネットワークの課題が生じます。

- アクセス レイヤ間で VLAN ID を再使用する場合、ネットワークの全体的なパフォーマン スに影響するスパニング ツリー ループが生じる。
- スパニング ツリー プロトコル ループ、ルートおよびブリッジ プロトコル データ ユニッ ト管理に対してレイヤ2ネットワークを保護するには、スパニングツリープロトコルと設 定が必要。
- IP ゲートウェイの機能を仮想化するために、First Hop RedundancyProtocol などの追加のプ ロトコルが必要。これは、各 VLAN の STP ルートのプライオリティに対して整合性を確 保する必要がある。
- Protocol Independent Multicast 代表ルータ (PIM DR) 設定を最適化し、VLAN 上にマルチ キャスト転送トポロジを選択的に構築する必要がある。
- スタンドアロンのディストリビューションレイヤシステムは、プロトコル駆動型のリモー ト障害検出を提供するため、コンバージェンス時間が遅くなる。FHRPとPIMのタイマー を最適化し、迅速な障害の検出と回復プロセスに対応する必要がある。

アグリゲーションレイヤとコラプスト アグリゲーション レイヤおよびコアレイヤには、Cisco StackWise Virtual モデルが推奨されます。スタックは 25G、40G または 10G リンク上に形成で き、ディストリビューションまたはアグリゲーションスイッチを長距離にわたって展開できま す。

STPでは、ディストリビューションスイッチに接続されているポートの1つをアクセススイッ チ上でブロックし続けます。注意してください。この結果、アクティブリンクに障害が発生す るとSTPコンバージェンスを引き起こし、ネットワークにはトラフィックの損失、フラッディ ング、トランジェントループの可能性といった問題が生じます。一方、複数のスイッチが論理 的に1つのスイッチにマージされている場合、ディストリビューションスイッチによりすべて のアクセス スイッチで EtherChannel バンドルを形成できるため、EtherChannel 内にリンク障害 が生じても、EtherChannel 内の少なくとも 1 つのメンバーがアクティブであれば影響はありま せん。

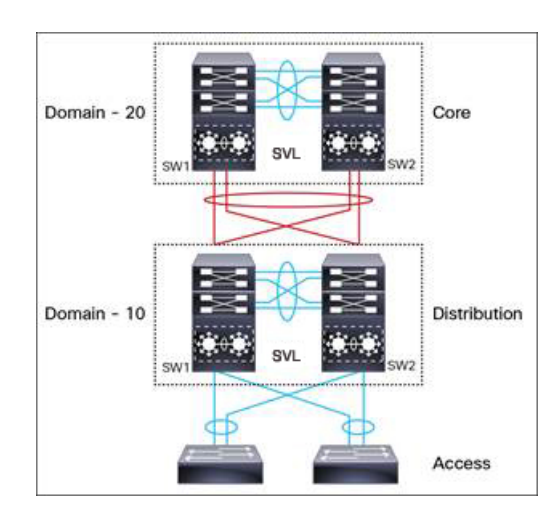

図 **<sup>1</sup> : Cisco StackWise Virtual** を使用した一般的なネットワーク設計

StackWise Virtual の EtherChannel は、スタックメンバ間にマルチシャーシ EtherChannel(MEC) を導入できます。アクセス レイヤとアグリゲーション レイヤを 1 つの StackWise Virtual シス テムに折りたたむと、異なるアクセスレイヤドメインメンバー間およびディストリビューショ ン レイヤとアクセス レイヤのスイッチ間では、MEC がサポートされません。MEC は、ハッ シュの結果に関係なく、ローカル リンク上でトラフィックを転送するように設計されていま す。

コントロール プレーン、管理プレーン、データ プレーンが統合されているため、システムは 1台のスイッチのように動作します。

複数の物理スイッチの1つの論理スイッチへの仮想化は、コントロールと管理プレーンの観点 のみに基づきます。コントロール プレーンが共通のため、ピア スイッチに対する1つの論理 エンティティのように見える場合があります。スイッチのデータプレーンは分散されます。各 スイッチは、他のメンバーを使用せずにローカルのインターフェイス上で転送できる能力を備 えています。ただし、スイッチに到着するパケットを異なるメンバーのポートから転送する必 要がある場合は、入力スイッチで入力処理が実行された後にパケットの転送コンテキストが宛 先スイッチに渡されます。出力処理は出力スイッチでのみ実行されます。これにより、宛先 ポートがローカル スイッチにあるかリモート スイッチにあるかに関係なく、データ プレーン の動作はスイッチ全体で均一になります。ただし、共通のコントロールプレーンにより、各転 送エンティティのデータ プレーン エントリはすべてのスイッチで同等になります。

まら、コントロールプレーン機能の観点から、Cisco StackWise Virtual をアクティブにするス イッチ、CiscoStackWise Virtualをスタンバイにするスイッチを選択する選定メカニズムもあり ます。アクティブスイッチは、すべての管理、ブリッジングプロトコル、ルーティングプロト コル、およびソフトウェアデータパスを担います。アクティブスイッチがフェールオーバーす ると、スタンバイスイッチはアクティブの役割を引き継ぐことができるホットスタンバイ状態 になります。

Cisco StackWise Virtual ソリューションのコンポーネントは次の通りです。

• スタック メンバー

• SVL:25G、40G、または10Gイーサネット接続。SVLは、スイッチモデルに応じて25G、 40G、または 10G インターフェイスを使用して確立されます。ただし、2 つの異なる速度 の組み合わせはサポートされていません。

SVL は、イーサネット上でスイッチを接続するリンクです。通常、Cisco StackWise Virtual は 複数の 25G、40G または 10G の物理リンクで構成されています。スイッチング ユニット間の すべてのコントロール トラフィックとデータ トラフィックの伝送を行います。サポートされ るポートで SVL を設定できます。スイッチの電源を入れてハードウェアが初期化されると、 コントロールプレーンの初期化の前に、設定されている SVL を探します。

リンク管理プロトコル(LMP)は、リンクが確立されるとすぐに SVL の各リンクでアクティ ブになります。LMP はリンクの完全性を確保し、リンクの正常性をモニタして維持します。 各スイッチの冗長性の役割は、StackWise検出プロトコル(SDP)によって解決されます。ハー ドウェアとソフトウェアのバージョンに SVL を形成するための互換性があることを確認し、 コントロールプレーンの観点からアクティブまたはスタンバイになるスイッチを判別します。

Cisco StackWise Virtual Header(SVH)は 64 バイトのフレームヘッダーで、Cisco StackWise Virtual ドメインの 2 つのスタックメンバ間で各 SVL を通過するコントロール、データ、管理 プレーンのすべてのトラフィックに追加されます。SVH カプセル化トラフィックは OSI レイ ヤ 2 で動作し、Cisco StackWise Virtual が有効なスイッチでのみ認識および処理できます。SVL インターフェイスはブリッジング不可かつルーティング不可で、L2 または L3 ネットワーク上 でルーティング不可のトラフィックを許可します。

### **Cisco StackWise Virtual** 冗長性

Cisco StackWise Virtual は、アクティブ スイッチとスタンバイ スイッチ間でステートフル ス イッチオーバー(SSO)を行います。以下に示す方法では、Cisco StackWise Virtual の冗長モデ ルがスタンドアロン モードの冗長モデルと異なります。

- Cisco StackWise Virtual アクティブ スイッチとスタンバイ スイッチは別々のスイッチでホ ストされ、StackWise Virtual リンクを使用して情報を交換します。
- アクティブスイッチは、CiscoStackWise Virtualの両方のスイッチを制御します。アクティ ブスイッチは、レイヤ2およびレイヤ3の制御プロトコルを実行し、両方のスイッチのス イッチング モジュールを管理します。
- Cisco StackWise Virtual アクティブ スイッチとスタンバイ スイッチは、データ トラフィッ クの転送を実行します。

(注)

CiscoStackWise Virtualアクティブスイッチに障害が生じた場合、スタンバイスイッチはスイッ チオーバーを開始し、Cisco StackWise Virtual アクティブ スイッチの役割を引き受けます。

### **SSO** 冗長性

StackWise Virtual システムでは、次の要件を満たしている場合に、SSO 冗長性が機能します。

- ソフトウェア アップグレード中である場合を除き、両方のスイッチが同じソフトウェア バージョンを実行していること。
- 2 台のスイッチで、SVL 関連の設定が一致していること。
- ライセンスの種類が、両方のスイッチ モデルで同じであること。
- 両方のスイッチ モデルが同じ StackWise Virtual ドメインにあること。

SSO 冗長性により、StackWise Virtual スタンバイ スイッチは、StackWise Virtual アクティブ ス イッチに障害が発生した場合に常に制御を引き受けられるようになっています。設定情報、転 送情報、ステート情報は、スタートアップ時や StackWise Virtual アクティブスイッチの設定が 変更されたときに、StackWise Virtual アクティブスイッチから冗長スイッチへ同期するように なっています。スイッチオーバー発生時のトラフィックの中断は最小限に抑えられます。

StackWise Virtual が SSO 冗長性の要件を満たしていない場合、ピア スイッチとの関係は確立で きません。StackWise Virtual は、StackWise Virtual アクティブ スイッチとスタンバイ スイッチ 間でステートフル スイッチオーバー(SSO)を実行します。StackWise Virtual は初期化中に各 スイッチの役割を判断します。

StackWiseVirtualスタンバイスイッチのCPUはホットスタンバイ状態で実行されます。StackWise Virtual は、SVL を使用して StackWise Virtual アクティブスイッチから StackWise Virtual スタン バイスイッチに設定データを同期します。また、ハイアベイラビリティをサポートしているプ ロトコルと機能により、StackWise Virtual スタンバイ スイッチに対してイベントやステート情 報が同期されます。

### ノンストップ フォワーディング

SSO冗長モードを使用しているシステムにノンストップフォワーディング (NSF) 技術を導入 すると、ネットワークの中断がキャンパスユーザとアプリケーションに対して最小限に抑えら れます。高可用性は、コントロール プレーン処理スタックメンバー スイッチがリセットされ る場合でも提供されます。下層のレイヤ3の障害時には、NSF対応プロトコルがグレースフル ネットワーク トポロジ再同期を実行します。冗長スタックメンバー スイッチにプリセットさ れている転送情報はそのまま残るため、このスイッチがネットワーク内でデータ転送を続行し ます。このサービス可用性により、平均修復時間(MTTR)は大幅に短縮され、平均故障間隔 (MTBF)は拡大するため、高いレベルのネットワーク可用性が実現します。

### マルチシャーシ **EtherChannel**

マルチシャーシEtherChannel (MEC) は、速度やデュプレックスなどの共通の特性を持つ物理 ポートがバンドルされた EtherChannel です。それらは、各 Cisco StackWise Virtual システム全 体に分散されます。Cisco StackWise Virtual MEC は、EtherChannel をサポートしているネット ワーク要素(ホスト、サーバ、ルータ、スイッチなど)に接続できます。CiscoStackWiseVirtual は、レイヤ 2 またはレイヤ 3 モードで展開されている最大 128 の MEC をサポートします。 EtherChannel 128 は SVL 接続用に予約されています。そのため、使用可能な最大 MEC カウン トは 127 です。

Cisco StackWise Virtual システムでは、MEC は追加機能を備えた EtherChannel です。マルチ シャーシEtherChannelリンクは、物理スイッチのローカルポートだけをインデックスポートに 追加することで、SVL経由で伝送を必要とするトラフィックの量を減らします。これにより、 スイッチは、マルチシャーシ EtherChannel リンクのローカルポートをリモートスイッチ上の ポートよりも優先させることができます。

各 MEC はオプションで、Cisco PAgP、IEEE LACP、または Static ON モードのいずれかをサ ポートするように設定できます。CiscoPAgP または LACP を使用する EtherChannel と互換性の あるネイバーの実装が推奨されます。Cisco Wireless LAN Controller (WLC) など、リモート接 続のネイバーがこのリンクバンドル プロトコルをサポートしていない場合は、Static ON モー ドを展開できます。これらのプロトコルは、Cisco StackWise Virtual アクティブ スイッチ上で のみ動作します。

MEC は、Cisco StackWise Virtual アクティブ スイッチと Cisco StackWise Virtual スタンバイ ス イッチ間に任意の比率で分散させることができる8個までの物理リンクをサポートできます。 MEC ポートは、両方のスイッチで均等に分散させることをお勧めします。

### **MEC** の最小遅延ロード バランシング

StackWiseVirtual環境は、データ転送が常にスイッチ内で維持されるように設計されています。 仮想スタックは常に、ローカルで利用可能なリンク上でトラフィックを転送しようとします。 これは、レイヤ 2 とレイヤ 3 の両方のリンクに該当します。ローカル転送の主な目的は、SVL 上で不必要にデータトラフィックが送信されないようにして、遅延(SVL上の余分なホップ) および輻輳を軽減することです。双方向トラフィックは 2 つの StackWise Virtual メンバ間で負 荷分散されます。ただし、各 StackWise Virtual メンバーの入力および出力トラフィックの転送 は、MEC の一部であるローカルに接続されているリンクに基づいて使われます。このローカ ル転送は、StackWise Virtual が有効なキャンパス ネットワークでの収束および障害状態を理解 する上で重要な概念です。

アクティブスイッチとスタンバイスイッチは、必要なルックアップを個別に実行し、ローカル リンク上のトラフィックをアップリンクネイバーに転送するローカル転送をサポートしていま す。接続先が StackWise Virtual ドメイン内のリモートスイッチである場合、入力処理は入力ス イッチで実行され、トラフィックは SVL を介して出力処理だけが実行される出力スイッチに 転送されます。

### **MEC** 障害シナリオ

次のセクションでは、発生する可能性のある問題と結果の影響について説明します。

#### 単一 **MEC** リンクの障害

MEC内のリンクに障害が発生した(そしてMEC内の別のリンクは動作している)場合、通常 のポートと同様に、MEC は動作しているリンク間でロード バランシングを再調整します。

### **Cisco StackWise Virtual** アクティブ スイッチへのすべての **MEC** リンクの障害

Cisco StackWise Virtual アクティブ スイッチへのすべてのリンクに障害が発生した場合、MEC がCiscoStackWise Virtualスタンバイスイッチへの動作可能なリンクを持つ通常のEtherChannel になります。

Cisco StackWise Virtual アクティブスイッチで終了するデータトラフィックは、Cisco StackWise Virtual スタンバイスイッチまで SVL を通って MEC に到達します。制御プロトコルは、Cisco StackWise Virtual アクティブ スイッチで動作を続行します。プロトコルメッセージは、SVL を 通って MEC に到達します。

#### すべての **MEC** リンクの障害

MEC 内のすべてのリンクに障害が発生した場合、EtherChannel の論理インターフェイスは Unavailable に設定されます。レイヤ 2 制御プロトコルは、通常の EtherChannel のリンク ダウ ン イベントと同様の修正措置を実行します。

隣接スイッチでは、ルーティングプロトコルとスパニングツリープロトコル(STP)により、 通常の EtherChannel と同様の修正措置が実行されます。

### **Cisco StackWise Virtual** スタンバイ スイッチの障害

Cisco StackWise Virtual スタンバイ スイッチに障害が発生した場合、MEC が、Cisco StackWise Virtualアクティブスイッチで動作可能なリンクを持つ通常のEtherChannelとして機能します。 接続されているピアスイッチにより、リンクの障害が検出され、StackWise Virtual アクティブ スイッチへのリンクだけを使用するようにロードバランシングアルゴリズムが調整されます。

#### **Cisco StackWise Virtual** アクティブ スイッチの障害

Cisco StackWise Virtual アクティブ スイッチに障害が発生すると、ステートフル スイッチオー バー(SSO)が実行されます。スイッチオーバーの完了後、MEC は新しい Cisco StackWise Virtualアクティブスイッチで動作可能になります。接続されているピアスイッチにより、(障 害となったスイッチへの)リンクの障害が検出され、新しい Cisco StackWise Virtual アクティ ブ スイッチへのリンクだけを使用するようにロード バランシング アルゴリズムが調整されま す。

### **Cisco StackWise Virtual** のパケット処理

Cisco StackWise Virtual では、Cisco StackWise Virtual アクティブ スイッチがレイヤ 2 およびレ イヤ 3 のプロトコルと機能を実行し、両方のスイッチ上のポートを管理します。

Cisco StackWise Virtual は、StackWise Virtual リンクを使用してピア スイッチ間でシステムおよ びプロトコル情報を通信し、2 台のスイッチ間でデータ トラフィックを伝送します。

ここでは、Cisco StackWise Virtual でのパケット処理について説明します。

### **StackWise Virtual** リンク上のトラフィック

SVL では、2 台のスイッチ間のデータトラフィックとインバンド制御トラフィックが送信され ます。SVLを介して転送されるすべてのフレームは、特殊なStackWiseVirtualヘッダー(SVH) でカプセル化されます。SVH は、制御トラフィックとデータ トラフィックで 64 バイトのオー バーヘッドを追加し、これによりピア スイッチでパケットを転送するための情報を Cisco StackWise Virtual に渡します。

SVLは、2台のスイッチの間で制御メッセージを送信します。メッセージには、CiscoStackWise Virtual アクティブ スイッチが処理し、Cisco StackWise Virtual スタンバイ スイッチのインター フェイスが受信または送信するプロトコルメッセージが含まれます。制御トラフィックには、 Cisco StackWise Virtual アクティブ スイッチと Cisco StackWise Virtual スタンバイ スイッチ上の スイッチング モジュール間のモジュール プログラミングも含まれます。

CiscoStackWise Virtualは、以下の状況下で、SVLを介してデータトラフィックを送信します。

- VLAN 上でレイヤ 2 トラフィックのフラッディングが発生しているとき(デュアル ホー ム リンクの場合でも)
- CiscoStackWise Virtualアクティブスイッチ上のソフトウェアでパケットが処理されるが、 入力インターフェイスは Cisco StackWise Virtual スタンバイ スイッチ上にあるとき
- 次のように、パケットの宛先がピア スイッチ上にあるとき
	- 既知の宛先インターフェイスがピア スイッチ上にある VLAN 内のトラフィック
	- マルチキャスト グループおよびマルチキャスト レシーバのために複製されたトラ フィックがピア スイッチ上にある場合
	- 既知のユニキャスト宛先 MAC アドレスがピア スイッチ上にある場合
	- パケットが、ピア スイッチ上のポートを宛先とする MAC 通知フレームである場合

また、SVL は、NetFlow エクスポートデータや SNMP データなどのシステムデータを Cisco StackWise Virtual スタンバイスイッチから Cisco StackWise Virtual アクティブスイッチに転送し ます。

SVL のトラフィックは、EtherChannel で利用できるのと同じグローバル ハッシュ アルゴリズ ム (デフォルトのアルゴリズムは送信元/宛先 IP) に基づいてロードバランシングされます。

### **Layer 2 Protocols**

Cisco StackWise Virtual アクティブ スイッチは、両方のスイッチでレイヤ 2 プロトコル(STP や VTP など)を実行してスイッチング モジュールを管理します。スタンバイスイッチポート で受信されたプロトコルメッセージは、SVLを通過して処理されるアクティブスイッチに到達 する必要があります。同様に、スタンバイスイッチポートから送信されるプロトコルメッセー ジは、アクティブスイッチで発信され、SVL を通過してスタンバイポートに到達します。

Cisco StackWise Virtual のすべてのレイヤ 2 プロトコルは、スタンドアロン モードで同じよう に動作します。ここでは、CiscoStackWise Virtualの一部のプロトコルについて、動作の違いを 説明します。

### スパニングツリー プロトコル

Cisco StackWise Virtual アクティブ スイッチでは、STP を実行します。Cisco StackWise Virtual スタンバイスイッチは、SVL 経由で STP BPDU を StackWise Virtual アクティブスイッチにリダ イレクトします。

通常、STP ブリッジ ID はスイッチの MAC アドレスから導出されます。スイッチオーバー後 もブリッジ ID が変わらないように、Cisco StackWise Virtual は元のスイッチの MAC アドレス を STP ブリッジ ID として使い続けます。

#### **EtherChannel** 制御プロトコル

Link Aggregation Control Protocol (LACP) パケットとポート集約プロトコル (PAgP) パケット には、デバイス ID が組み込まれます。Cisco StackWise Virtual は、両方のスイッチに共通のデ バイスIDを定義します。3つのモードがすべてサポートされている場合でも、MultiEtherChannels ではモード ON ではなく PAgP または LACP のいずれかを使用します。

(注)

デュアル アクティブ シナリオ検出をサポートするため、新しい PAgP 拡張が定義されていま す。

### スイッチド ポート アナライザ

SVL および fast hello DAD リンクポートでは Switched Port Analyzer(SPAN; スイッチドポート アナライザ)はサポートされていません。これらのポートを SPAN 送信元または SPAN 宛先に することはできません。Cisco StackWise Virtual は、非 SVL インターフェイスに対してすべて の SPAN 機能をサポートします。Cisco StackWise Virtual で利用可能な SPAN セッションの数 は、スタンドアロン モードで動作する単一のスイッチのものと同じです。

### プライベート **VLAN**

StackWise Virtual 上のプライベート VLAN は、スタンドアロンモードの場合と同じように動作 します。唯一の例外は、独立トランク ポートのネイティブ VLAN を明示的に設定する必要が あることです。

STP、EtherChannel 制御プロトコル、SPAN、およびプライベート VLAN 以外に、SVL 接続上 で実行される追加のレイヤ 2 コントロール プレーン プロトコルには Dynamic Trunking Protocol (DTP)、Cisco Discovery Protocol(CDP)、VLAN Trunk Protocol(VTP)、Unidirectional Link Detection Protocol (UDLD) があります。

### ブロードキャスト、未知のユニキャスト、マルチキャスト

CiscoStackWise Virtualは、ブロードキャスト、未知のユニキャスト、マルチキャスト(BUM) のトラフィックのローカルスイッチングをサポートします。まれな展開シナリオでは、BUM トラフィックは StackWise Virtual リンクを通過します。このセクションでは、Cisco StackWise Virtual のセットアップとローカルスイッチングで BUM トラフィックを処理する方法を説明し ます。

VLAN が作成されると、StackWise Virtual ポートが VLAN フラッディングリストに追加されま す。アクティブスイッチまたはスタンバイスイッチ上の入力 BUM トラフィックは、VLAN 内 のポートではなく、他のスイッチへの StackWise Virtual リンクを通過します。このトラフィッ クは、StackWise Virtual リンクをフラッディングさせ、システムとネットワークのパフォーマ ンスに影響を与えます。

これに対処するために、StackWise Virtual BUM 最適化機能が導入されました。

CiscoStackWise Virtualの一般的な展開ガイドラインは、図に示すように、アップリンクとダウ ンリンクで MEC ポートを均等に分散することです。このトポロジでは、BUM トラフィック は、StackWise Virtual リンクではなく、MEC 上のローカルリンクを優先してトラフィックを送 信します。スイッチにスタンドアロンポートがある場合、またはアクティブスイッチもしくは スタンバイスイッチの EtherChannel のメンバがダウンしている場合、BUM トラフィックは StackWise Virtual リンクを通過します。VLAN で StackWise Virtual BUM の最適化が有効になっ ている場合、StackWise Virtual ポートは VLAN フラッディングリストに追加されません。この 設計では、MEC ポートチャネルが VLAN の一部である場合にのみ、BUM トラフィックが StackWiseVirtualリンクを通過しないようにしています。スタンドアロンポートまたは物理ポー トを使用する VLAN の最適化は行われません。

#### 図 **2 : Cisco StackWise Virtual** の推奨トポロジ

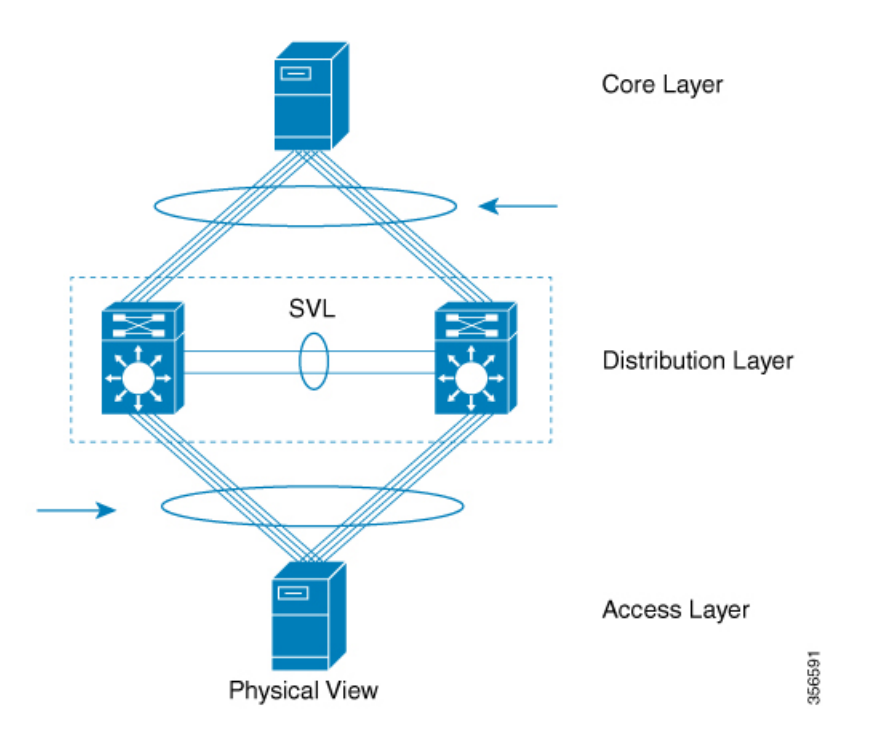

### **Layer 3 Protocols**

Cisco StackWise Virtual アクティブスイッチは、StackWise Virtual で使用するレイヤ 3 プロトコ ルと機能を実行します。すべてのレイヤ 3 プロトコル パケットは、Cisco StackWise Virtual ア クティブ スイッチに送信されて処理されます。両方のメンバー スイッチは、それぞれのイン

ターフェイスで入力トラフィックのハードウェア転送を行います。ソフトウェア転送が必要な 場合、パケットは Cisco StackWise Virtual アクティブ スイッチに送信されて処理されます。

CiscoStackWise Virtual アクティブ スイッチが割り当てた同じルータ MAC アドレスが、両方の Cisco StackWise Virtual メンバー スイッチのすべてのレイヤ 3 インターフェイスに使用されま す。スイッチオーバー後も、元のルータ MAC アドレスが使用されます。ルータの MAC アド レスは、シャーシ MAC に基づいて選択され、スイッチオーバー後にデフォルトで保持されま す。

次のセクションでは、Cisco StackWise Virtual のレイヤ 3 プロトコルについて説明します。

#### **IPv4** ユニキャスト

Cisco StackWise Virtual アクティブ スイッチの CPU は、IPv4 ルーティング プロトコルを実行 し、必要なソフトウェア転送を行います。Cisco StackWise Virtual スタンバイ スイッチで受信 したすべてのルーティング プロトコル パケットは、SVL 経由で Cisco StackWise Virtual アク ティブ スイッチにリダイレクトされます。Cisco StackWise Virtual アクティブ スイッチは、い ずれかの Cisco StackWise Virtual メンバー スイッチのポートで送信するすべてのルーティング プロトコル パケットを生成します。

ハードウェア転送は、Cisco StackWise Virtual の両方のメンバー間で分配されます。Cisco StackWise Virtual アクティブ スイッチの CPU は、Cisco StackWise Virtual スタンバイ スイッチ に転送情報ベース (FIB) のアップデートを送信し、その結果すべてのルートおよび隣接関係 がハードウェアにインストールされます。

ローカル隣接(ローカルポートから到達可能)に送信されるパケットは、入力スイッチでロー カルに転送されます。リモート隣接(リモートポートから到達可能)に送信されるパケット は、SVL を通過する必要があります。

Cisco StackWise Virtual アクティブ スイッチの CPU は、すべてのソフトウェア転送と機能の処 理を実行します(フラグメンテーションやパケット存続時間超過機能など)。スイッチオー バーが発生すると、新しい Cisco StackWise Virtual アクティブ スイッチが最新の Cisco Express Forwarding 情報やその他の転送情報を取得するまで、ソフトウェア転送は中断します。

仮想スイッチモードでNon-StopForwarding(NSF)をサポートするための要件は、スタンドア ロン冗長動作モードと同じです。

ルーティングピアの観点からは、マルチシャーシEtherChannel (MEC)はスイッチオーバー中 も動作可能です(故障したスイッチへのリンクがダウンしているだけで、ルーティングの隣接 部分は有効)。

Cisco StackWise Virtual は、転送情報ベースのエントリにあるすべてのパスについて、それが ローカルでもリモートでも、レイヤ 3 でロード バランシングを実行します。

### **IPv6**

Cisco StackWise Virtual は、スタンドアロン システムに存在するため、IPv6 のユニキャストと マルチキャストをサポートします。

#### **IPv4** マルチキャスト

IPv4 マルチキャスト プロトコルは Cisco StackWise Virtual アクティブ スイッチで実行されま す。Cisco StackWise Virtual スタンバイ スイッチで受信する Internet Group Management Protocol (IGMP) と Protocol Independent Multicast (PIM) プロトコルパケットは、SVL 経由で StackWise Virtual アクティブスイッチに送信されます。StackWise Virtual アクティブ スイッチは、いずれ かの Cisco StackWise Virtual メンバーのポートで送信する IGM および PIM プロトコル パケッ トを生成します。

Cisco StackWise Virtual アクティブ スイッチは、マルチキャスト転送情報ベース (MFIB) の状 態を Cisco StackWise Virtual スタンバイ スイッチに同期します。両方のメンバー スイッチ上 で、すべてのマルチキャストルートが、ローカル発信インターフェイス用にのみプログラムさ れているレプリケーション拡張テーブル(RET)エントリと共にハードウェアにロードされま す。両方のメンバー スイッチがハードウェア転送を行うことができます。

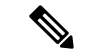

スイッチオーバーによってマルチキャストルートが変更されるのを避けるために、マルチキャ スト トラフィックを伝送するすべてのリンクは Equal Cost Multipath(ECMP)ではなく MEC として設定することを推奨します。 (注)

SVLを通過するパケットのために、すべてのレイヤ3マルチキャストの複製が出力スイッチで 行われます。出力スイッチに複数のレシーバがある場合、1 パケットだけが複製され、SVL に 転送されてから、すべてのローカル出力ポートに複製されます。

#### ソフトウェア機能

ソフトウェア機能は、Cisco StackWise Virtual アクティブ スイッチでのみ実行されます。ソフ トウェア処理が必要な Cisco StackWise Virtual スタンバイスイッチへの着信パケットは、SVL 経由で Cisco StackWise Virtual アクティブスイッチに送信されます。

## デュアル アクティブ検出

スタンバイスイッチが SVL の完全な損失を検出すると、アクティブスイッチに障害が発生し たと見なし、アクティブスイッチを引き継ぎます。ただし、元の Cisco StackWise Virtual アク ティブスイッチが稼動したままの場合、両方のスイッチが Cisco StackWise Virtual アクティブ スイッチになります。この状況を、デュアル アクティブ シナリオと呼びます。このシナリオ では、両方のスイッチで同じ IP アドレス、SSH キー、および STP ブリッジ ID が使用されるた め、ネットワークの安定性に悪影響を及ぼすことがあります。CiscoStackWise Virtualはデュア ルアクティブシナリオを検出し、リカバリアクションを実行します。DADリンクは、これを 軽減するために使用される専用リンクです。

使用可能な最後の SVL に障害が生じた場合、Cisco StackWise Virtual スタンバイスイッチは、 CiscoStackWise Virtualアクティブスイッチのステートを判断できません。遅延なくネットワー クアップタイムを確保するために、CiscoStackWiseVirtualスタンバイスイッチはCiscoStackWise Virtual のアクティブロールを引き継ぎます。元の Cisco StackWise Virtual アクティブスイッチ

はリカバリモードを開始し、SVLと管理インターフェイスを除くすべてのインターフェイスが ダウンします。

### **fast hello** デュアル アクティブ検出リンク

dual-active fast hello パケット検出方式を使用するには、2 台の Cisco StackWise Virtual スイッチ 間に直接イーサネット接続をプロビジョニングする必要があります。最大4つのリンクをこの 目的に使用できます。

2 台のスイッチは、スイッチ ステートに関する情報が記述された特殊な dual-active hello メッ セージを定期的に交換します。すべての SVL が失敗してデュアルアクティブシナリオが生じ ると、各スイッチは、ピアのメッセージからデュアルアクティブシナリオが生じていることを 認識します。これにより、リカバリ [アクション](#page-17-0) (18 ページ)セクションで説明するようにリ カバリアクションが開始されます。タイマーの期限が満了するまでに、予想していたdual-active fast helloメッセージをピアから受信しなかった場合、スイッチはリンクがデュアルアクティブ 検出を実行できる状態にないと見なします。

(注) SVL と DAD リンクに同じポートを使用しないでください。

### 拡張 **PAgP** デュアル アクティブ検出

ポート集約プロトコル(PAgP)は、EtherChannelを管理するために使用するシスコ独自のプロ トコルです。StackWise Virtual MEC が Cisco スイッチで終端する場合、MEC で PAgP プロトコ ルを実行できます。PAgP が StackWise Virtual スイッチとアップストリームまたはダウンスト リームのスイッチの間の MEC 上で実行されている場合、StackWise Virtual は PAgP を使用して デュアルアクティブシナリオを検出できます。MEC は、StackWise Virtual がセットアップされ ている各スイッチに少なくとも 1 つのポートを持っている必要があります。

拡張 PAgP は PAgP プロトコルの拡張版です。仮想スイッチ モードでは、ePAgP メッセージ に、StackWise Virtual アクティブ スイッチの ID を含む新しい Type Length Value (TLV) が記 述されます。新しい TLV を送信するのは、仮想スイッチ モードのスイッチだけです。

StackWise Virtual スタンバイ スイッチは、SVL 障害を検出すると SSO を開始し、StackWise Virtualアクティブスイッチになります。それ以降、新しくアクティブになったStackWiseVirtual スイッチから接続先スイッチに送信される ePAgP メッセージには、新しい StackWise Virtual ア クティブ ID が記述されます。接続先スイッチは、新しい StackWise Virtual アクティブ ID が記 述された ePAgP メッセージを、両方の StackWise Virtual スイッチに送信します。

前にアクティブだった StackWise Virtual スイッチが動作可能なままの場合は、ePAgP メッセー ジ内の StackWise Virtual アクティブ ID が変更されているため、デュアル アクティブ シナリオ が検出されます。

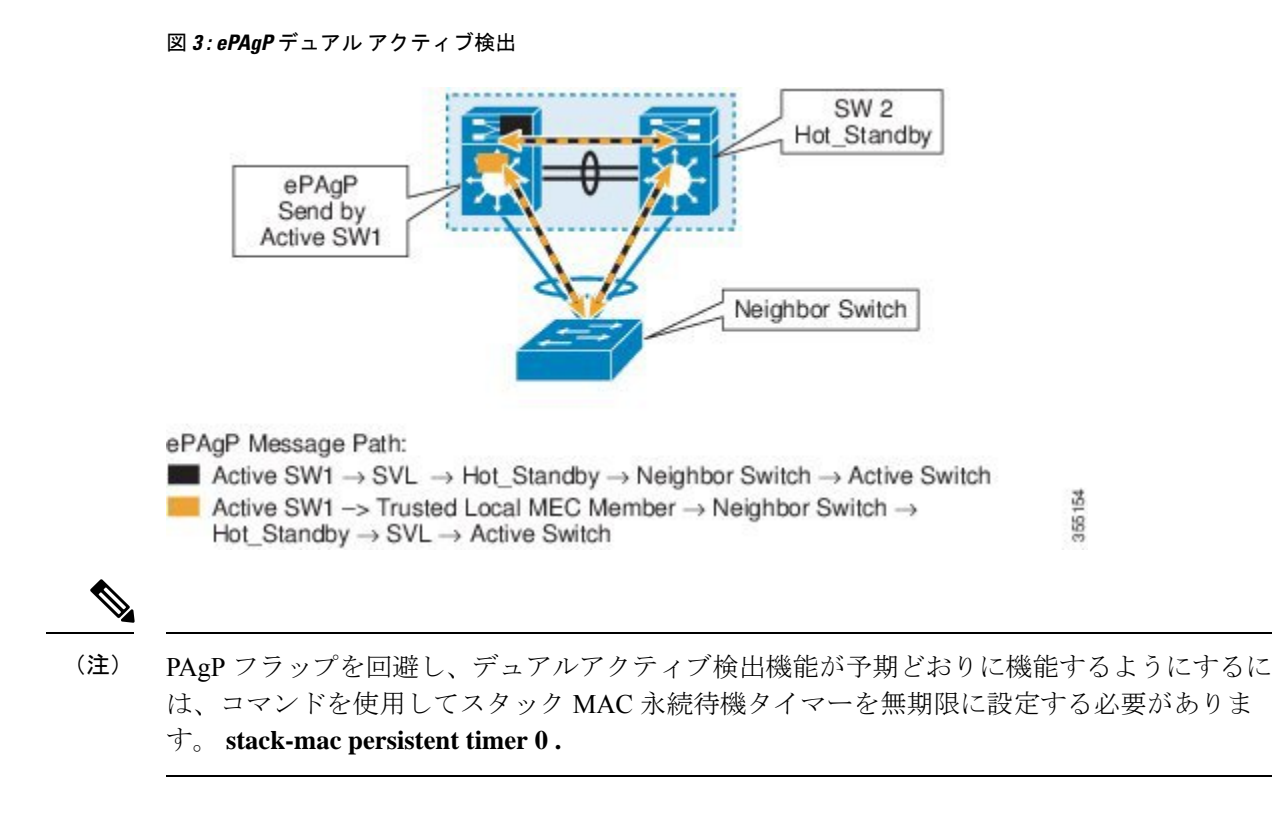

### <span id="page-17-0"></span>リカバリ アクション

Cisco StackWise Virtual アクティブスイッチは、デュアルアクティブ状態を検出すると、SVL 以外または DAD 以外のすべてのインターフェイスをシャットダウンし、ネットワークから自 身を削除します。スイッチは、SVL が回復するまで、リカバリモードで待機します。SVL 障 害を物理的に修復する必要があります。スイッチは自動的にリロードされ、スタンバイスイッ チとして復元されます。SVLリンクの復元後、スイッチをリカバリモードのままにするには、 [リカバリによるリロードの無効化](#page-25-0) (26 ページ)セクションを参照してください。

## **Cisco StackWise Virtual** の実装

Cisco StackWise Virtual の 2 ノード ソリューションは、通常、アグリゲーション レイヤに展開 します。2 つのスイッチを SVL で接続します。

Cisco StackWise Virtual は、2 台のスイッチを多数のポートを備えた 1 つの論理スイッチへと結 合し、シングルポイント管理を行えるようにします。メンバスイッチの1台がアクティブにな りコントロールと管理のプレーンとして動作し、もう一方のスイッチはスタンバイになりま す。複数の物理スイッチの1つの論理スイッチへの仮想化は、コントロールと管理の観点のみ に基づきます。コントロール プレーンが共通のため、ピア スイッチに対する 1 つの論理エン ティティのように見える場合があります。スイッチのデータプレーンは集約されており、各ス イッチの転送コンテキストは、スイッチ間でトラフィックが転送されるときに、さらに処理す るために他のメンバースイッチに渡されます。ただし、共通のコントロールプレーンにより、 各転送エンティティのデータ プレーン エントリはすべてのスイッチで同等になります。

図 **<sup>4</sup> : 2** ノード ソリューション

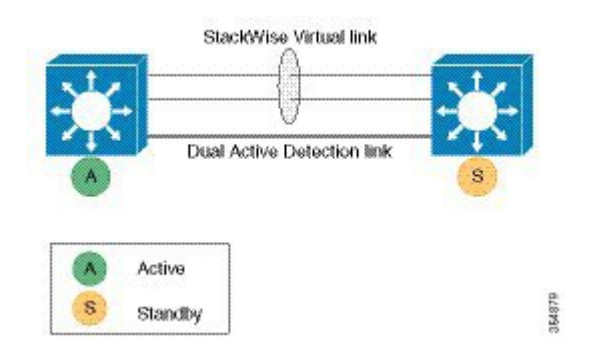

どのスイッチでCiscoStackWise Virtualをアクティブにし、どのスイッチをコントロールプレー ンのスタンバイにするかを決定する選定メカニズムを使用できます。アクティブスイッチは、 管理、ブリッジング プロトコル、ルーティング プロトコル、およびソフトウェア データ パス を担います。これらは、Cisco StackWise Virtual アクティブ スイッチのアクティブなスイッチ スーパーバイザで集中管理されます。

# <span id="page-18-0"></span>**Cisco StackWise Virtual** の設定方法

## **Cisco StackWise Virtual** 設定の構成

StackWise Virtual を有効にするには、 次の手順を実行してください。

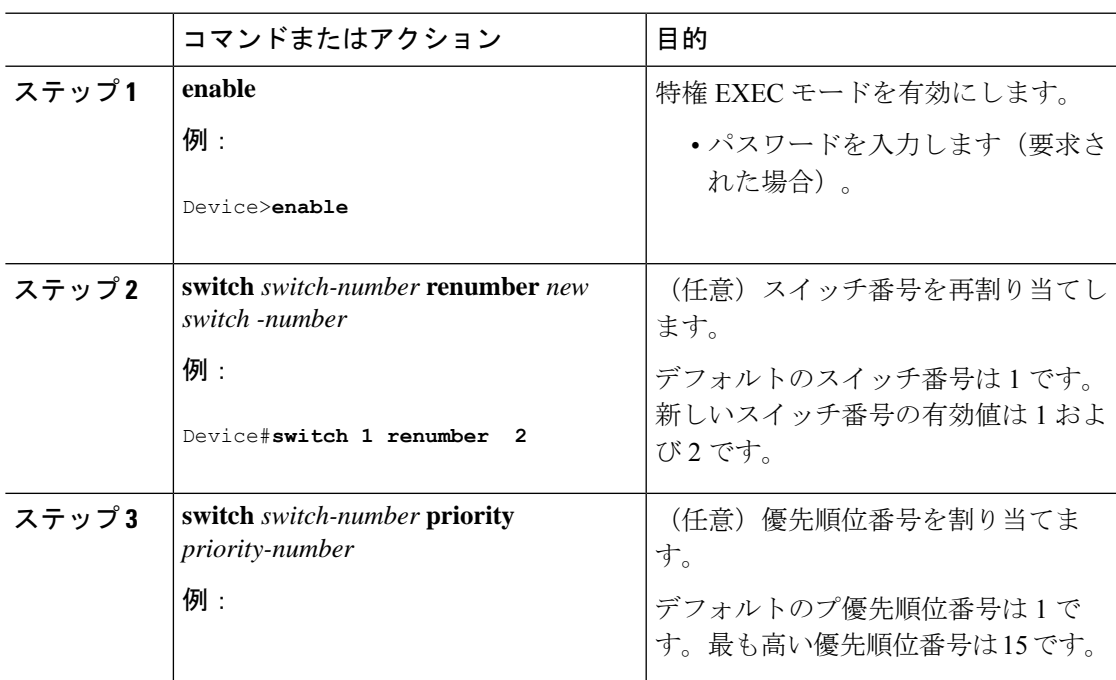

I

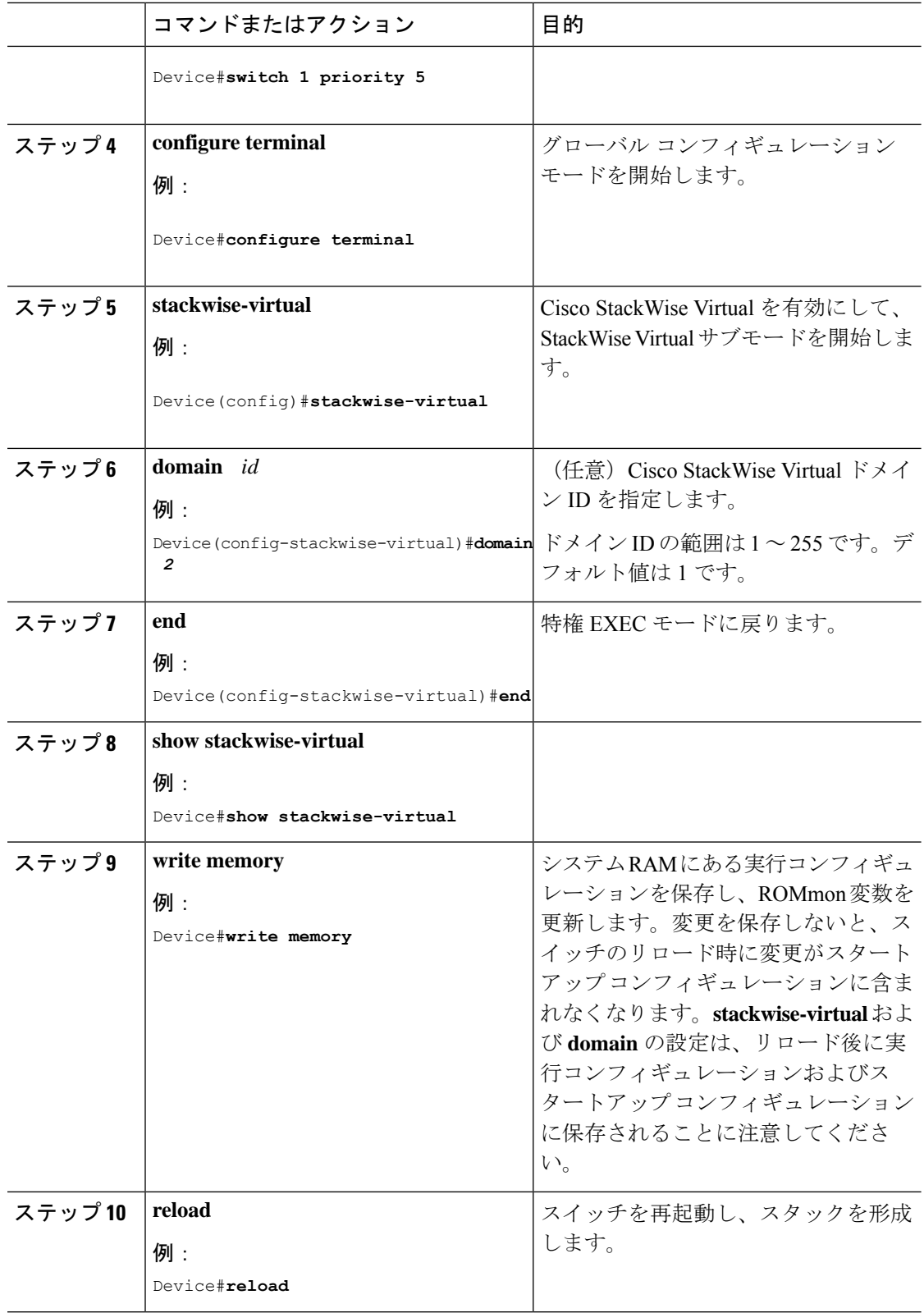

## **Cisco StackWise Virtual** リンクの設定

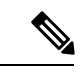

SVL は、サポートされるスイッチモデルのすべての 10G、40G、および 25G インターフェイス でサポートされます。ただし、異なるインターフェイス速度の組み合わせはサポートされてい ません。 (注)

スイッチポートを SVL ポートとして設定するには、次の手順を実行します。

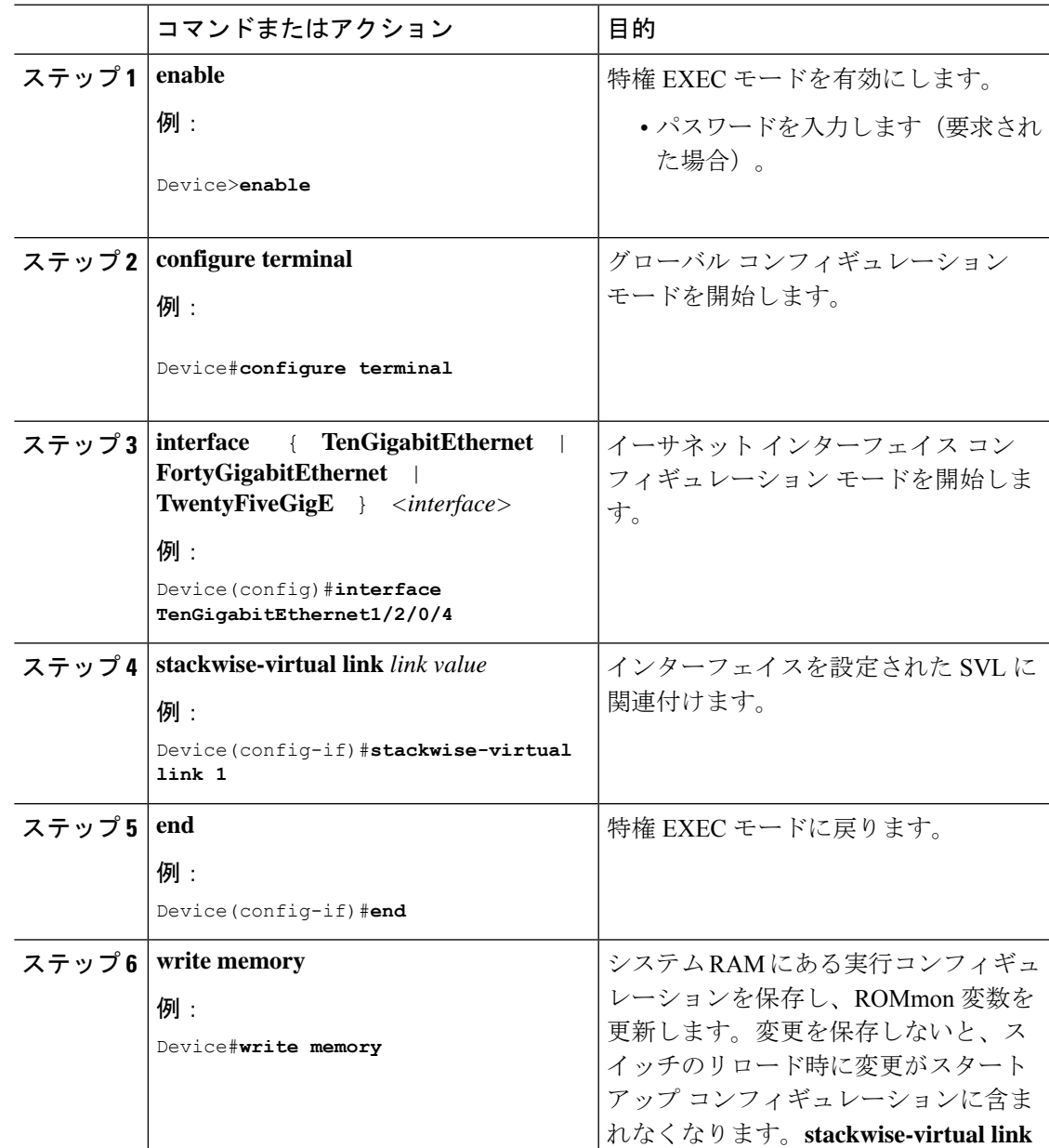

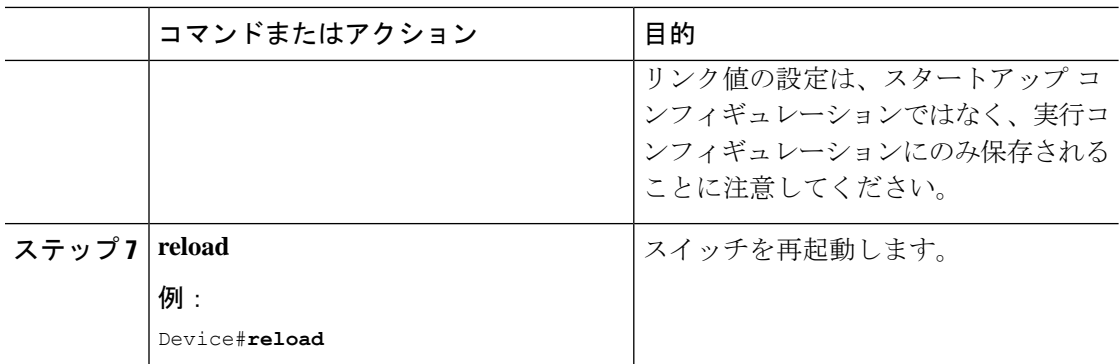

# **BUM** トラフィック最適化の設定

グローバル BUM トラフィック最適化を設定するには、次の手順を実行します。

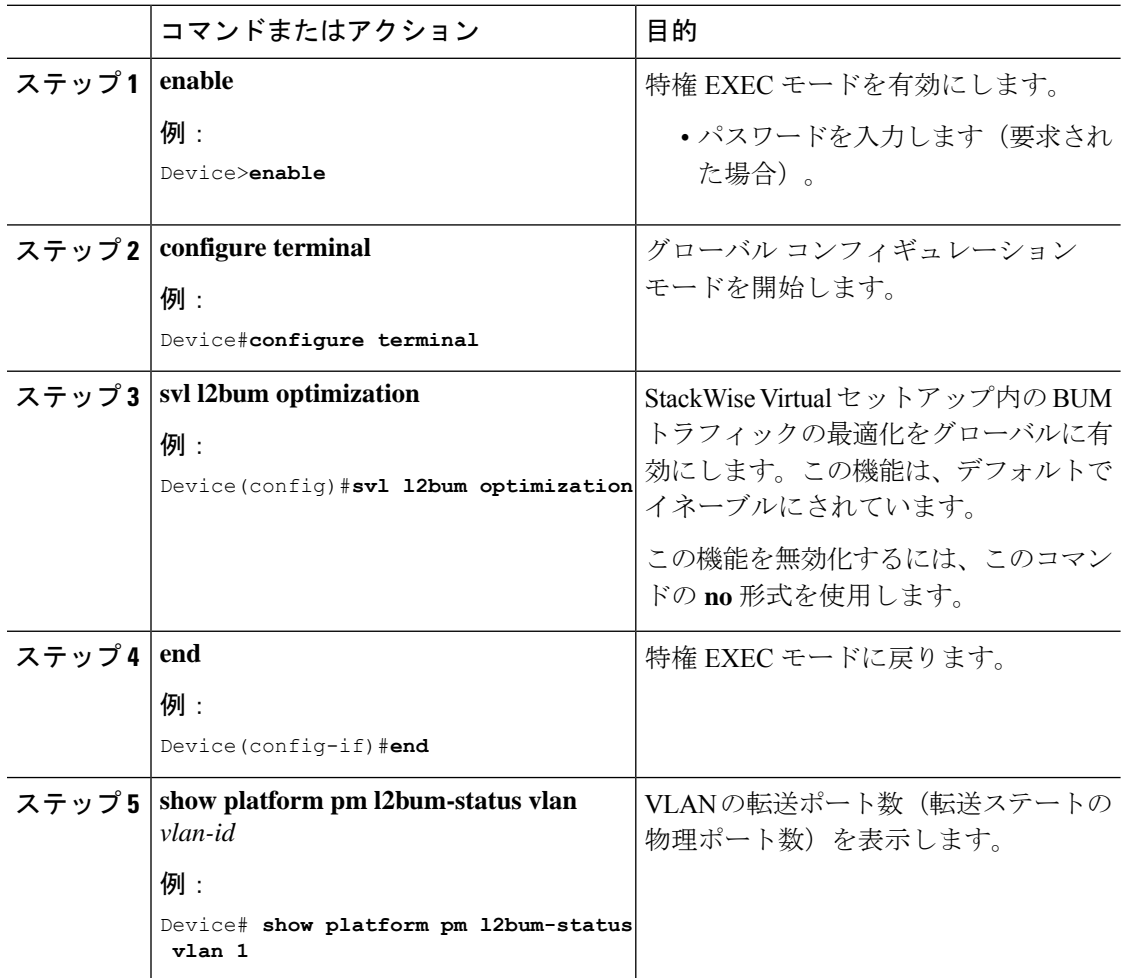

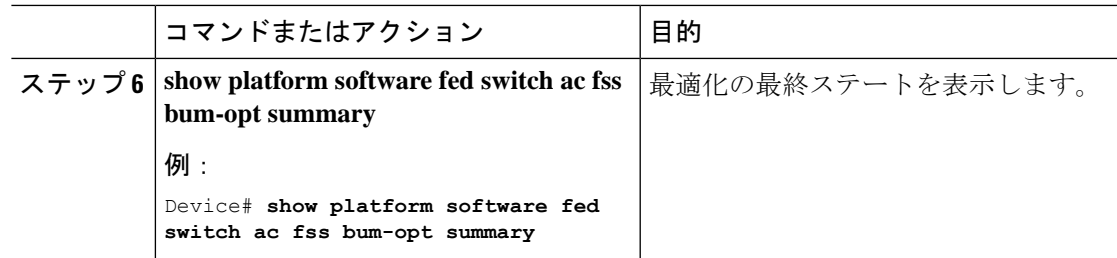

# **StackWise Virtual Fast Hello** デュアルアクティブ検出リンクの設定

StackWise Virtual Fast Hello DAD リンクを設定するには、次の手順を実行します。この手順は 任意です。

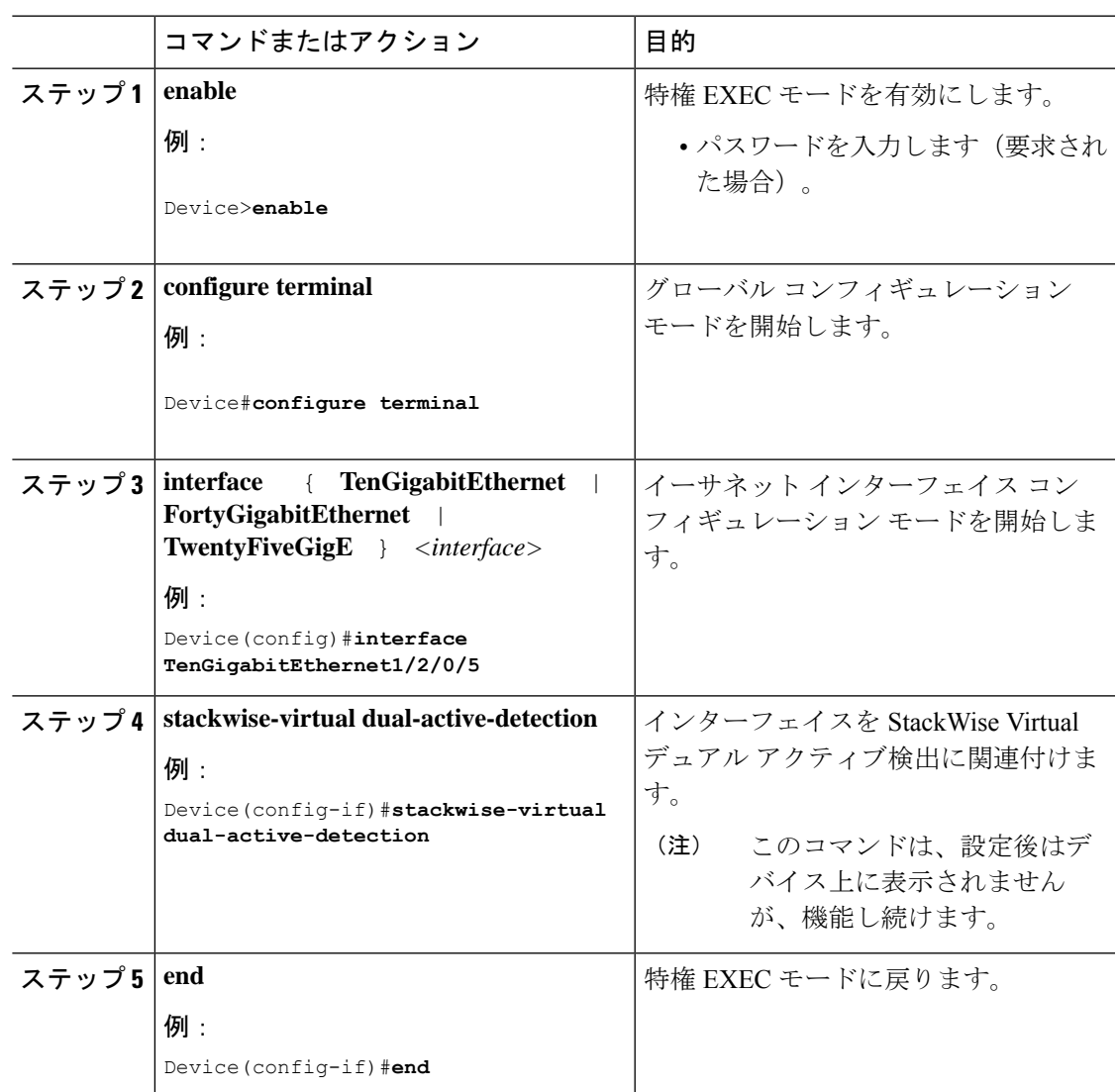

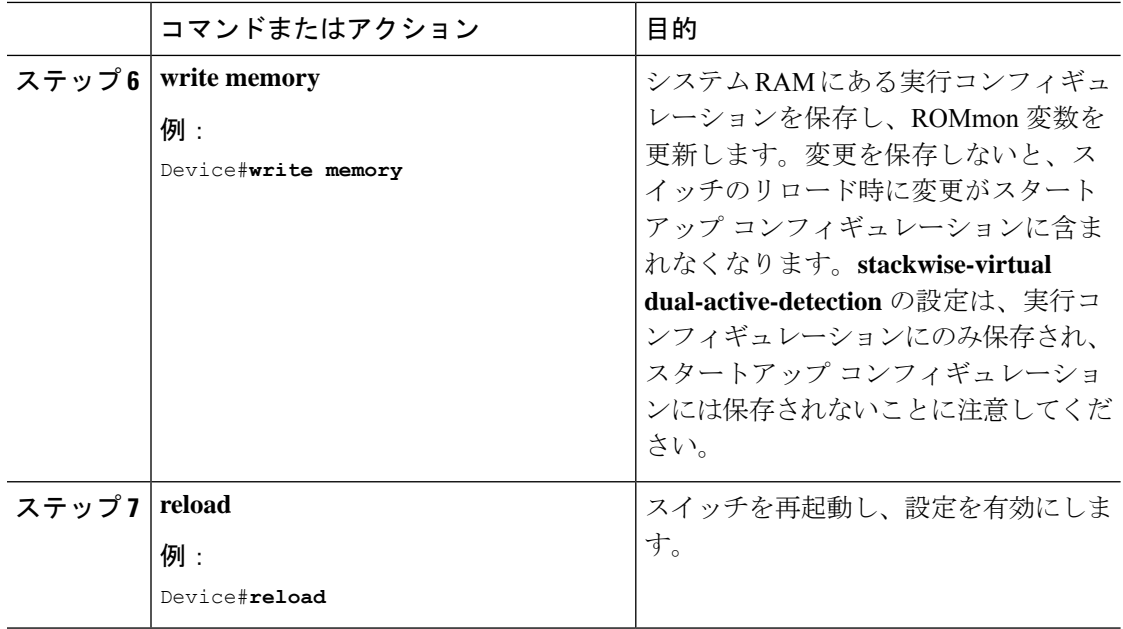

# **ePAgP** デュアル アクティブ検出の有効化

ePAgPデュアルアクティブ検出をスイッチポートで有効にするには、次の手順を実行します。 この手順は任意です。

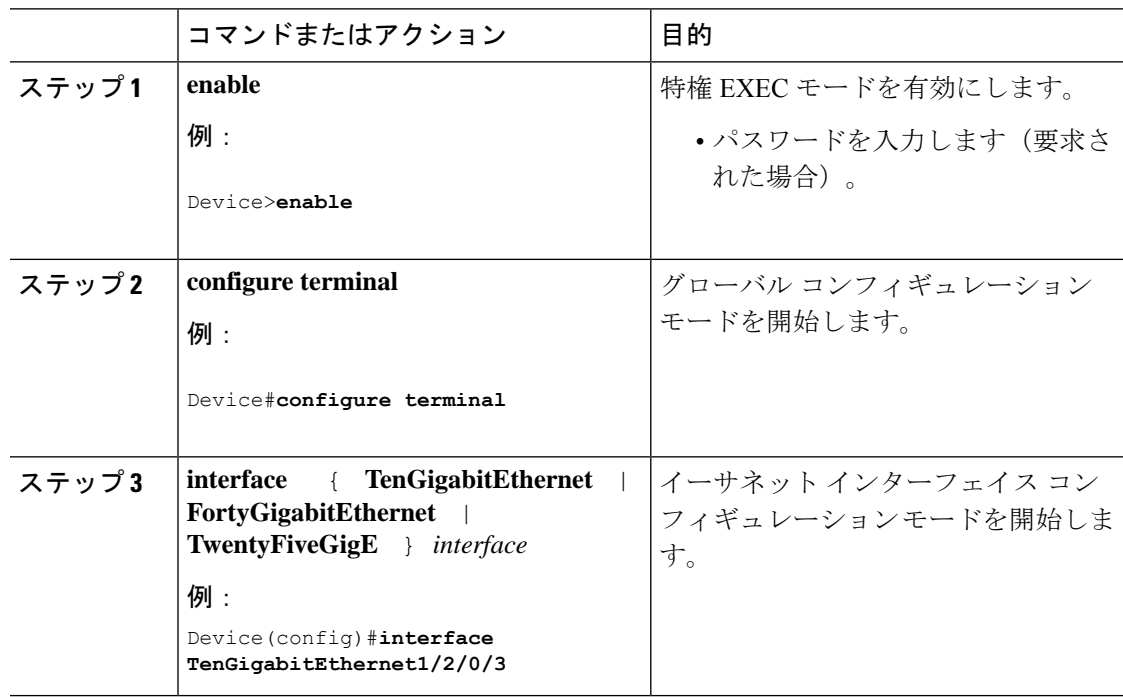

I

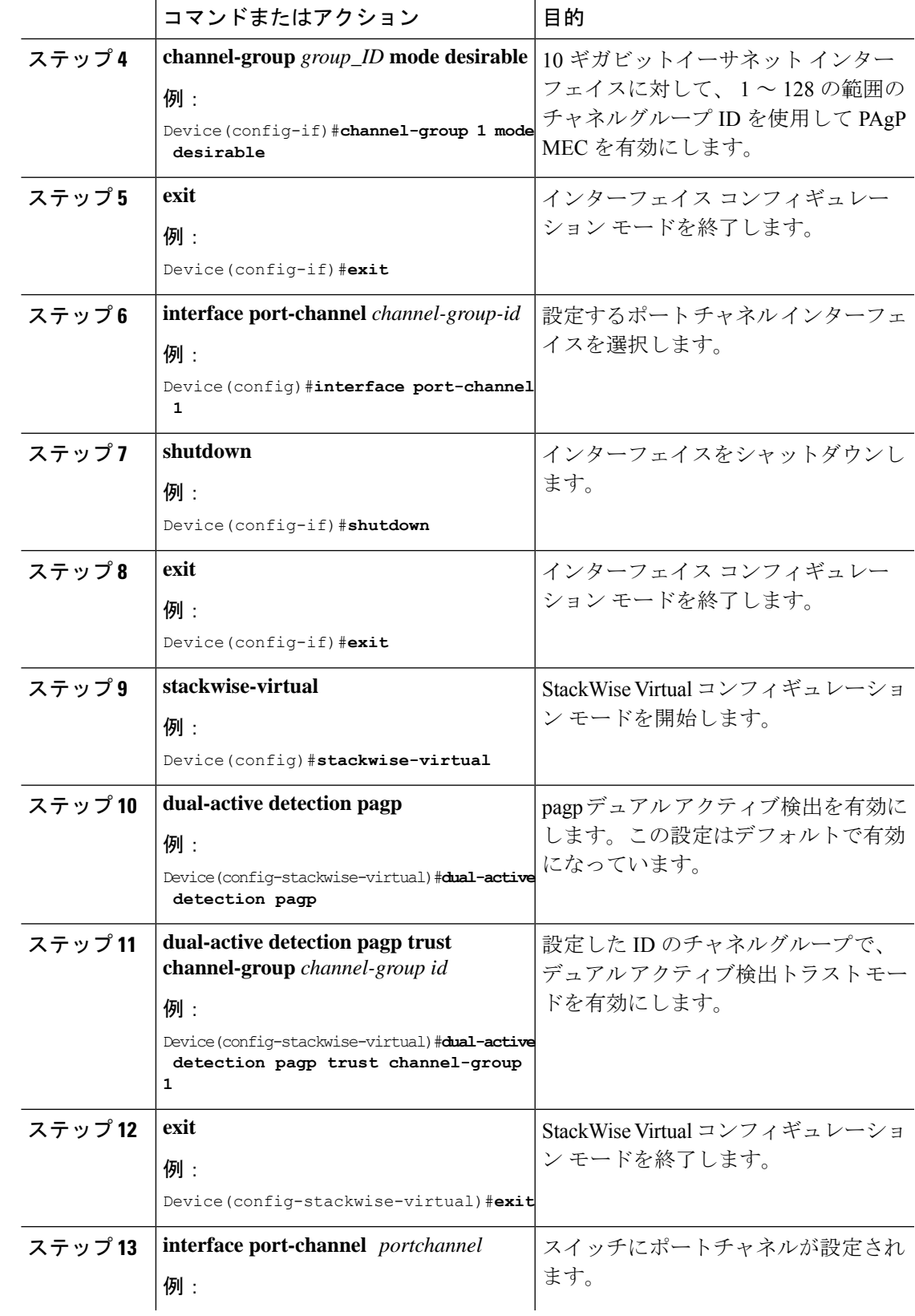

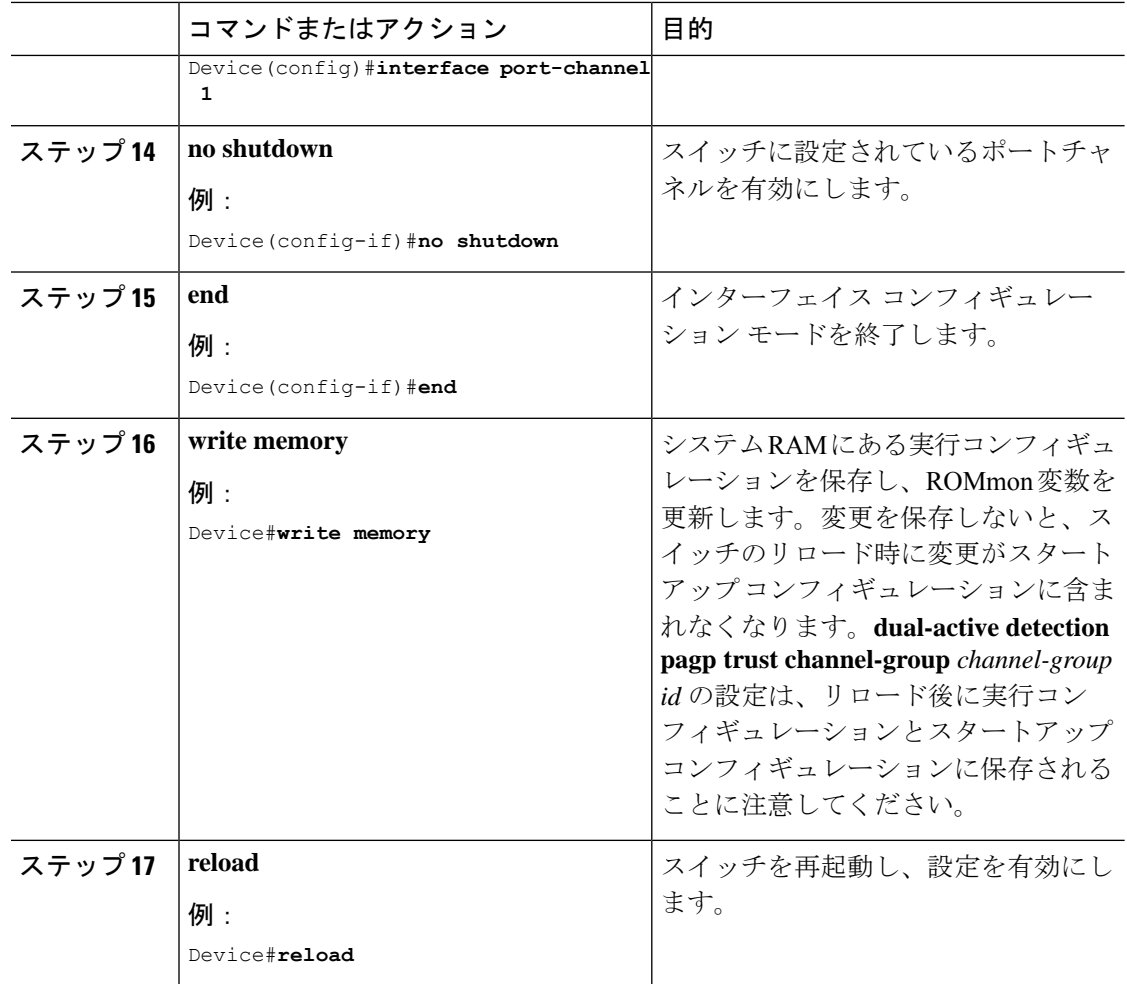

## <span id="page-25-0"></span>リカバリによるリロードの無効化

StackWise Virtual リンクの障害から回復した後、リカバリモードのスイッチは、、スイッチを 自動的にリロードすることでリカバリアクションを実行します。。これは、リンク障害が発生 した場合のデフォルトの動作です。スイッチをリカバリモードに維持し、スイッチが自動的に リロードしないようにするには、次のステップを実行する必要があります。

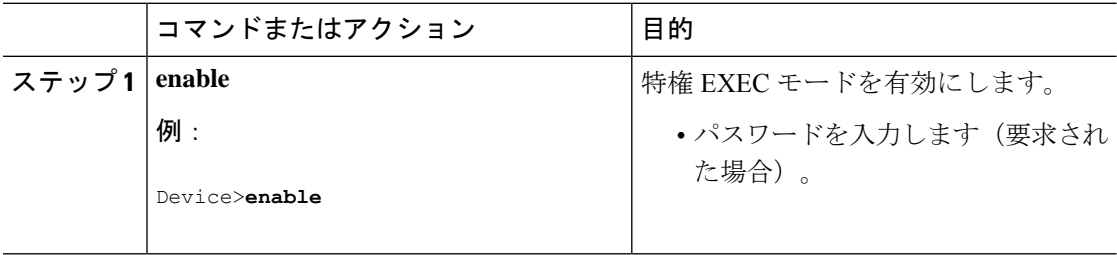

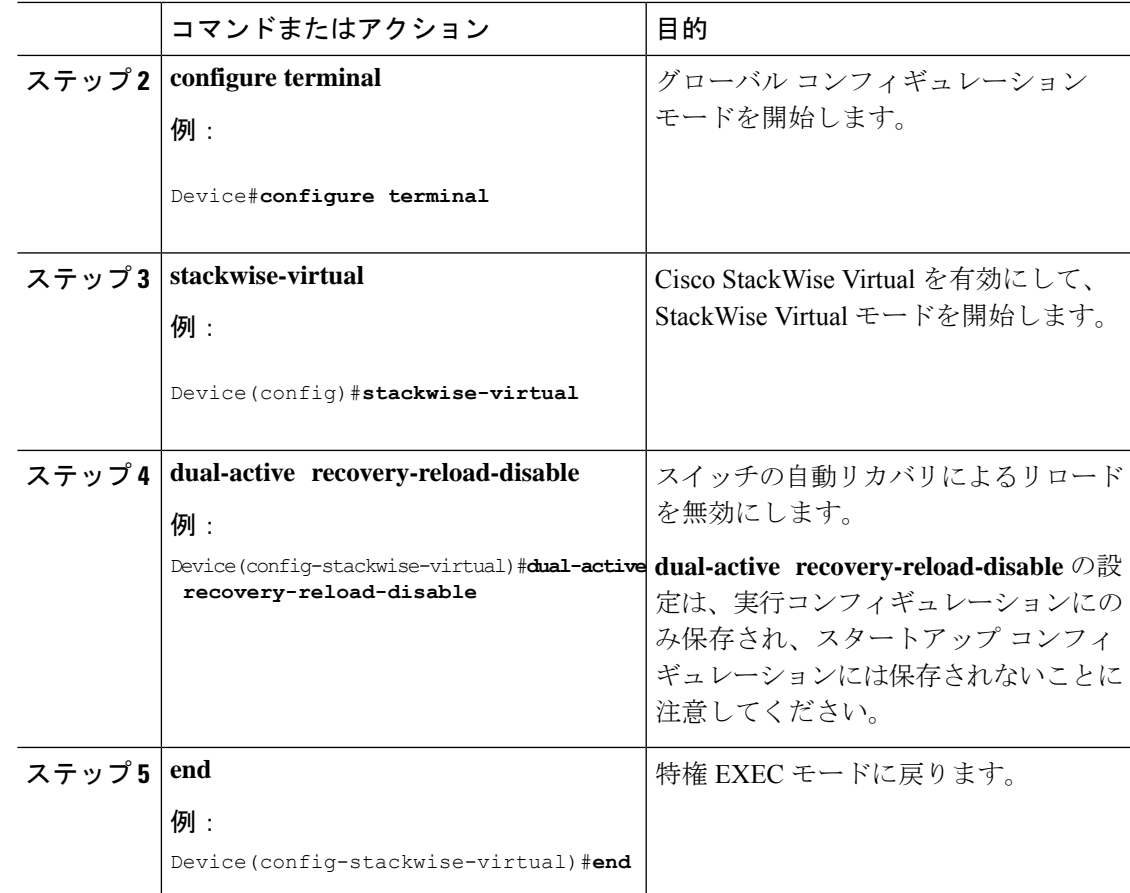

## **Cisco StackWise Virtual** の無効化

スイッチ上の Cisco StackWise Virtual を無効にするには、次の手順を実行します。

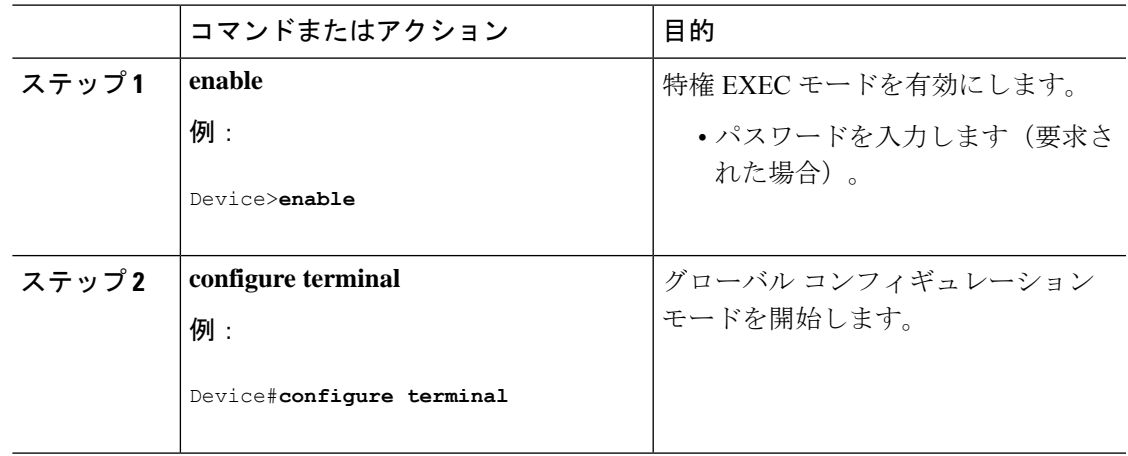

I

<span id="page-27-0"></span>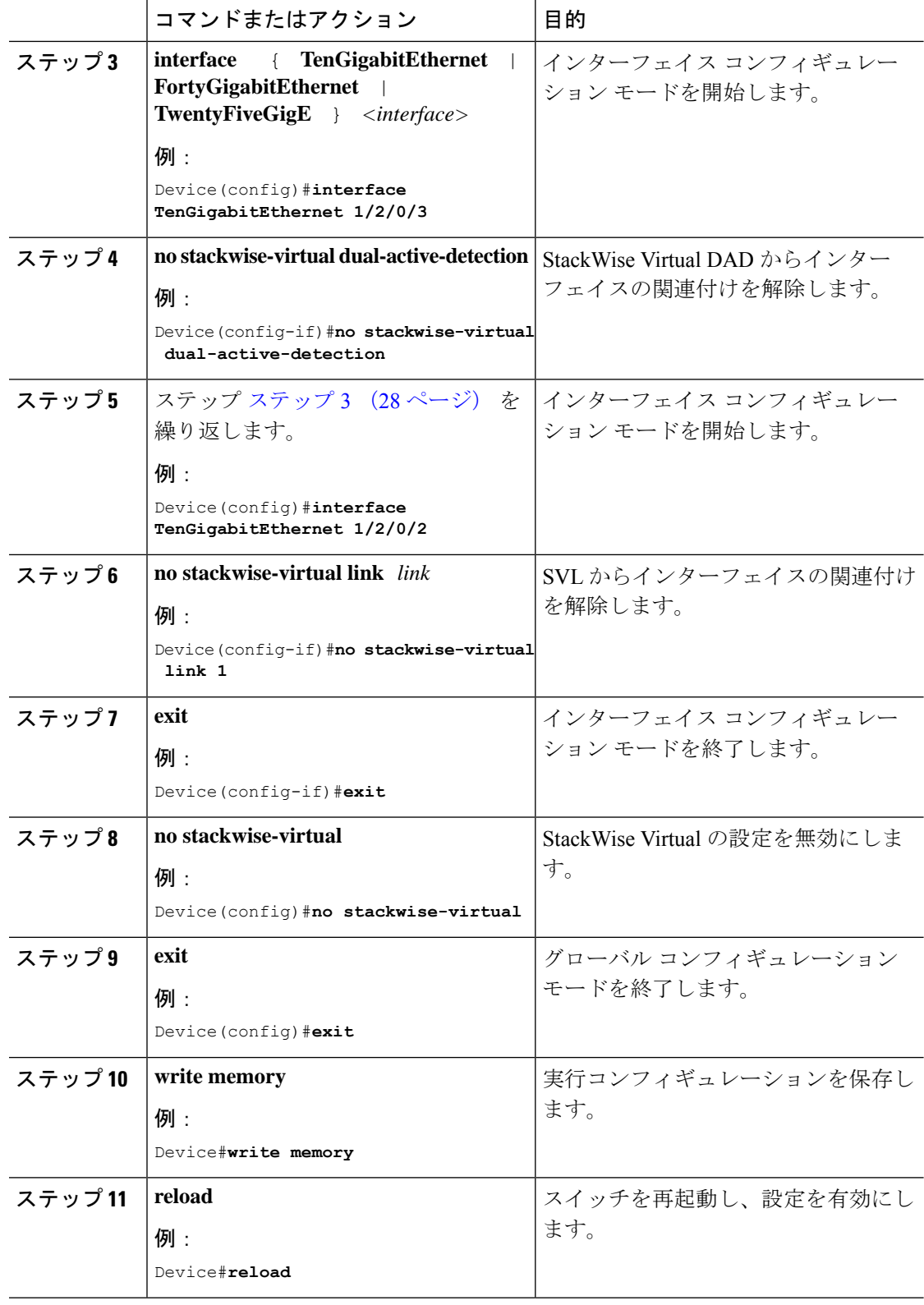

## <span id="page-28-0"></span>**StackWise Virtual** の設定例

ここでは、次の設定例について説明します。

- 例: StackWise Virtual [リンクの設定](#page-28-1) (29ページ)
- 例: StackWise Virtual [リンク情報の表示](#page-29-0) (30 ページ)

## <span id="page-28-1"></span>例:**StackWise Virtual** リンクの設定

次に、スイッチで SVL を設定するための設定例を示します。

スイッチ1:

```
Device>enable
Device#configure terminal
Device(config)#interface TenGigabitEthernet1/0/1
Device(config-if)#stackwise-virtual link 1
```
WARNING: All the extraneous configurations will be removed for TenGigabitEthernet1/0/1 on reboot INFO: Upon reboot, the config will be part of running config but not part of start up config. Device(config-if)#**end** Device#**write memory** Device#**reload**

スイッチ2:

Device>**enable** Device#**configure terminal** Device(config)#**interface TenGigabitEthernet1/0/1** Device(config-if)#**stackwise-virtual link 1**

```
WARNING: All the extraneous configurations will be removed for TenGigabitEthernet1/0/1
on reboot
INFO: Upon reboot, the config will be part of running config but not part of start up
config.
Device(config-if)#end
Device#write memory
Device#reload
```
## 例:**StackWise Virtual Fast Hello** デュアルアクティブ検出リンクの設定

次に、スイッチ 1 およびスイッチ 2 での StackWise VirtualFast Hello デュアルアクティブ検出リ ンクの設定例を示します。StackWise Virtual リンクポートとしてすでに設定されているポート では、StackWise Virtual Fast Hello デュアルアクティブ検出リンクを設定できません。

```
On Switch 1:
Device>enable
Device#configure terminal
Device(config)#interface TenGigabitEthernet3/0/1
Device(config-if)#stackwise-virtual dual-active-detection
```

```
WARNING: All the extraneous configurations will be removed for TenGigabitEthernet3/0/1
on reboot
INFO: Upon reboot, the config will be part of running config but not part of start up
config.
Device(config-if)#exit
On Switch 2:
Device(config)#interface TenGigabitEthernet3/0/1
Device(config-if)#stackwise-virtual dual-active-detection
WARNING: All the extraneous configurations will be removed for TenGigabitEthernet3/0/1
on reboot.
INFO: Upon reboot, the config will be part of running config but not part of start up
config.
Device(config-if)#end
On both the switches:
Device#write memory
Device#reload
```
## <span id="page-29-0"></span>例:**StackWise Virtual** リンク情報の表示

**show stackwise-virtual link** コマンドの出力例

```
Device#show stackwise-virtual link
Stackwise Virtual Configuration:
---------------------------------------------
Stackwise Virtual : Enabled
Domain Number : 1
Switch Stackwise Virtual Link Ports
      ------ ---------------------- ------
1 1 1 TenGigabitEthernet1/1/0/1
2 1 1 TenGigabitEthernet2/1/0/1
```
スタンドアロンモードのデフォルトでは、他のスイッチ番号に明示的に変更されない限り、ス イッチはスイッチ 1 として識別されます。StackWise Virtual への変換中に、スイッチ番号は自 動的に変更され、StackWise Virtual ドメイン内 2 つのスイッチが反映されます。

## 例:**StackWise Virtual** デュアルアクティブ検出リンク情報の表示

**show stackwise-virtual dual-active-detection** コマンドの出力例

StackWise Virtual DAD リンクの設定:

Device#**show stackwise-virtual dual-active-detection** Recovery Reload for switch 1: Enabled Recovery Reload for switch 2: Enabled Dual-Active-Detection Configuration: ------------------------------------- Switch Dad port Status

------ ------------ --------- 1 TenGigabitEthernet1/3/0/1 up 2 TenGigabitEthernet2/3/0/1 up

**dual-active recovery-reload-disable** コマンドを設定した後の StackWise Virtual DAD リンクの設 定:

```
Device#show stackwise-virtual dual-active-detection
Recovery Reload for switch 1: Enabled
Recovery Reload for switch 2: Enabled
Dual-Active-Detection Configuration:
-------------------------------------
Switch Dad port Status
------ ------------ ---------
1 TenGigabitEthernet1/3/0/1 up
2 TenGigabitEthernet2/3/0/1 up
```
#### **show stackwise-virtual dual-active-detection epagp** コマンドの出力例

StackWise Virtual DAD ePAgP 情報:

Device#**show stackwise-virtual dual-active-detection pagp** Pagp dual-active detection enabled: Yes In dual-active recovery mode: No Recovery Reload for switch 1: Enabled Recovery Reload for switch 2: Enabled

Channel group 11

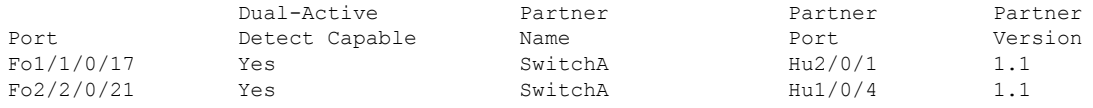

出力の**Partner Name**フィールドと**Partner Port**フィールドは、MEC を介して PagP ポートチャ ネルが接続されているピアスイッチの名前とポートを表します。

## <span id="page-30-0"></span>**Cisco StackWise Virtual** の設定の確認

StackWise Virtual の設定を確認するには、次の **show** コマンドを使用します。

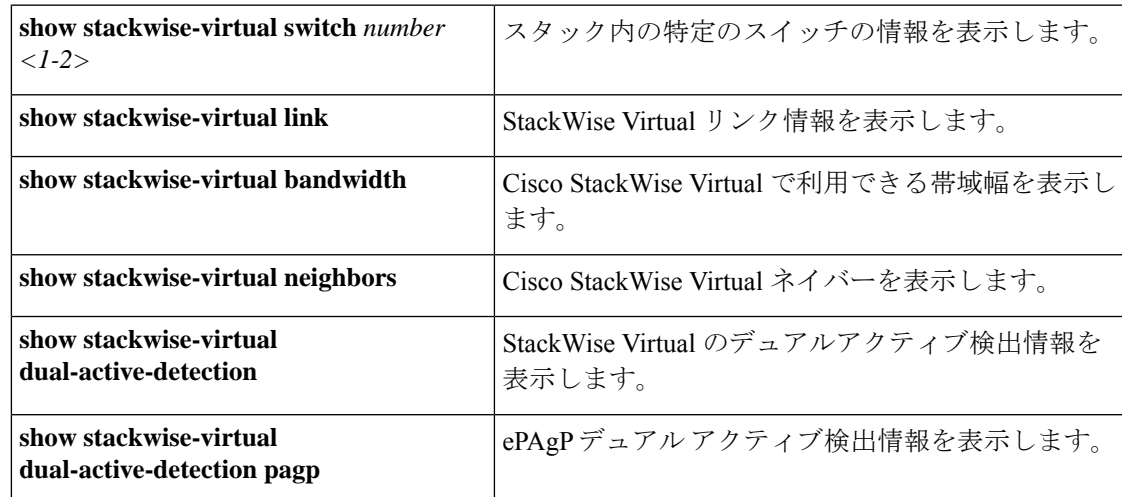

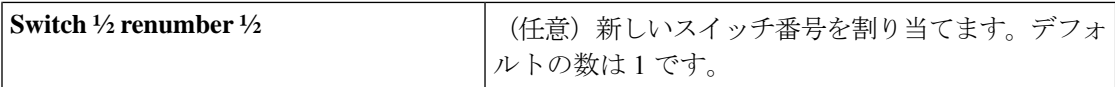

# <span id="page-31-0"></span>**StackWise Virtual** に関するその他の関連資料

### 関連資料

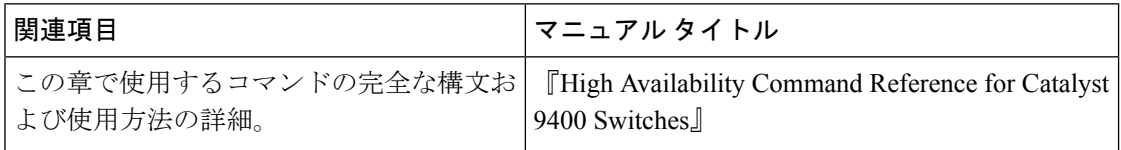

# <span id="page-31-1"></span>**Cisco StackWise Virtual** の機能の履歴と情報

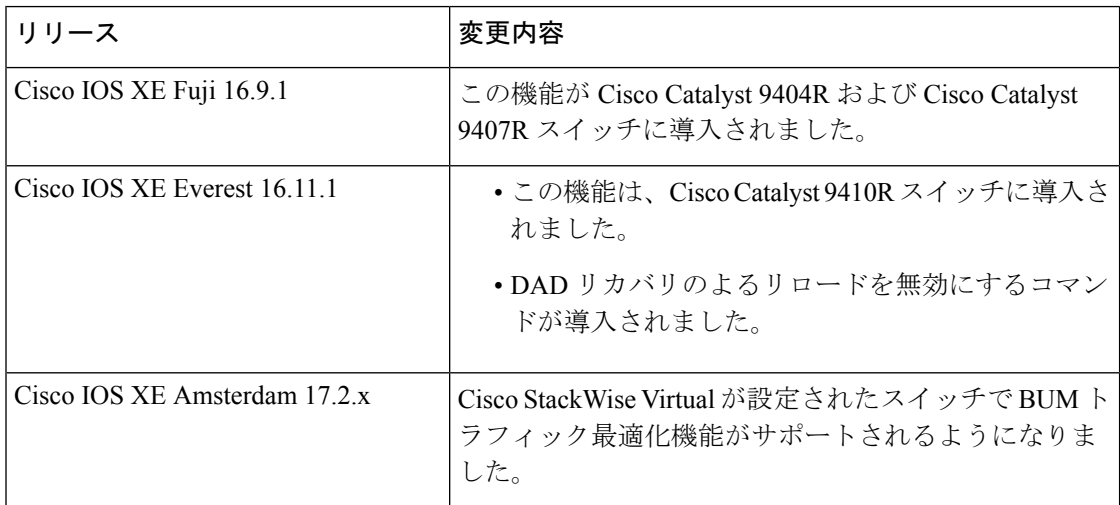